ФГБОУ ВО «ПЕТРОЗАВОДСКИЙ ГОСУДАРСТВЕННЫЙ УНИВЕРСИТЕТ» ИНСТИТУТ МАТЕМАТИКИ И ИНФОРМАЦИОННЫХ ТЕХНОЛОГИЙ

# **Отчет по дисциплине «Верификация программного обеспечения»**

Выполнила: студентка группы 22605 Панфилова О.С. Научный руководитель: к.ф-м.н., доцент К. А. Кулаков

.

Петрозаводск 2019

### Содержание

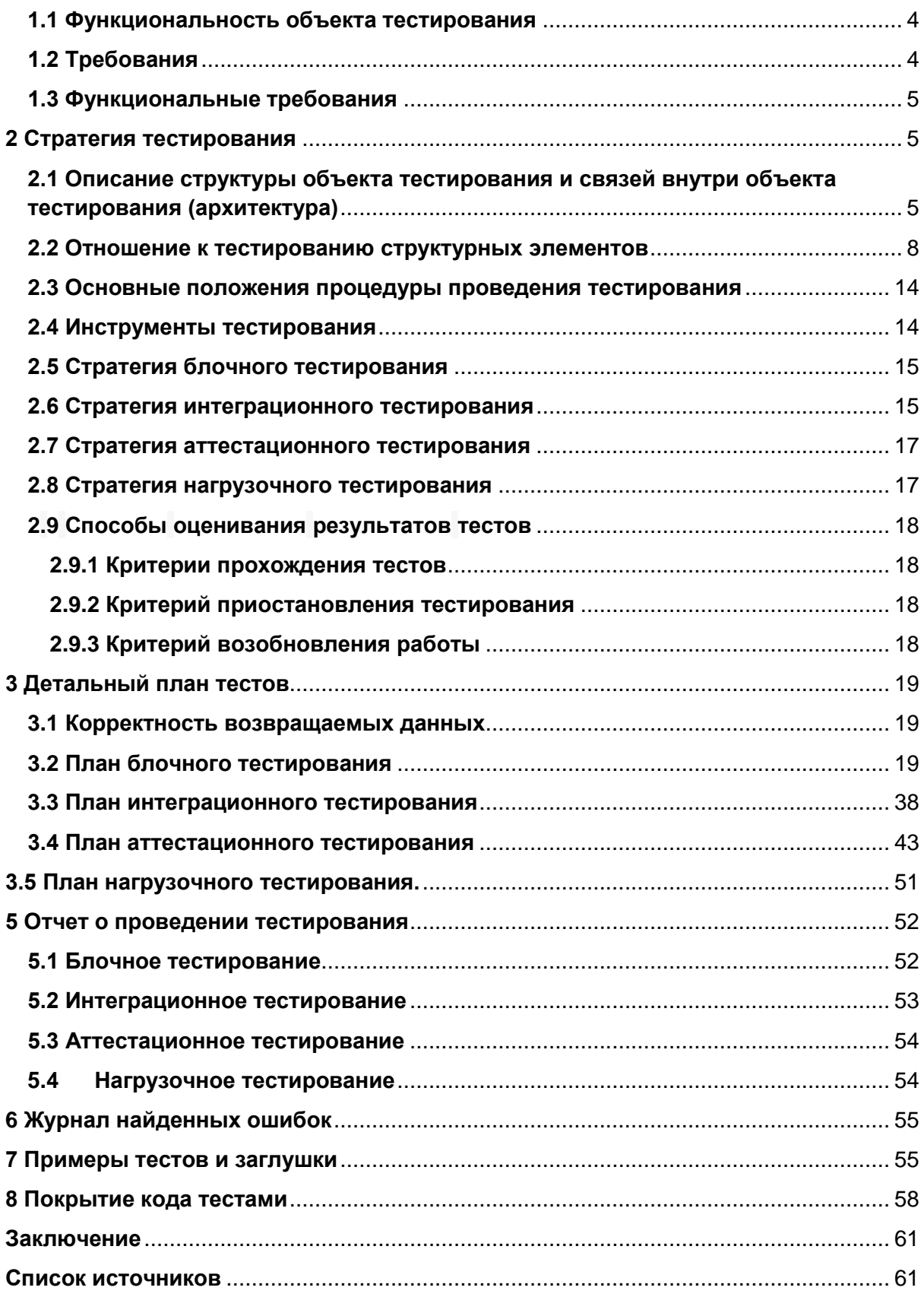

## **1 Объект тестирования**

В рамках курса «Верификация программного обеспечения» будет рассмотрено приложение, обучающее основам Angular.

Вы можете щелкнуть две ссылки над панелью управления («Главная» и «Фильмы»), чтобы перемещаться между панелью управления и страницей со списком фильмов.

Если щелкнуть на фильм, маршрутизатор откроет представление «Сведения о фильме», в котором можно изменить наименование фильма.

На странице «Сведения о фильме», нажав кнопку «Назад», вы вернетесь на предыдущую страницу, на которой вы находились («Фильмы или «Панель управления». Если вы нажмете «Фильмы», приложение отобразит представление главного списка «Фильмы».

Приложение написано при помощи фреймворка Angular v.6.

Приложение состоит из следующих страниц:

- 1. Панель инструментов на странице доступно текстовое поля для поиска фильма по его названию, две кнопки: «Главная» (при нажатии выполняется переход на панель инструментов) и «Фильмы» (при нажатии выполняется переход на страницу «Фильмы»).
- 2. Фильмы страница, на которой можно добавить фильм и отображается список всех фильмов в произвольном порядке. Также здесь можно удалить фильм, нажав на иконку-крестик рядом с фильмом. При нажатии на наименование фильма выполняется переход на страницу «Детали фильма».
- 3. Детали фильма на странице отображается информация о фильме (идентификатор записи и наименование фильма).

Все сообщения об ошибках должны выводится на странице браузера.

У фильма есть наименование. Имя представляет из себя текстовое значение с максимальной длиной 100 символов.

### <span id="page-3-0"></span>**1.1 Функциональность объекта тестирования**

В приложении реализованы следующие функции:

- 1. Создание фильма.
- 2. Удаление фильма.
- 3. Обновление информации о фильме.
- 4. Просмотр информации о фильме.
- 5. Просмотр списка фильмов.

В аттестационном тестировании принимают участие все вышеописанные функции.

### <span id="page-3-1"></span>**1.2 Требования**

- Т1: Приложение должно работать в браузере Google Chrome версии 78.0.3904.108.
- Т2: Требований к дизайну не предъявляется. Система может быть оформлена в любом цветовом решении.
- Т3: На всех страницах системы должны быть ссылки, чтобы перемещаться между панелью управления и страницей со списком фильмов.
- Т4: Если щелкнуть на фильм, должна открыться страница «Сведения о фильме».

 T5: На странице «Сведения о фильме», нажав на кнопку «Назад», должно выполняться перемещение на предыдущую страницу, на которой находился пользователь.

### <span id="page-4-0"></span>**1.3 Функциональные требования**

- ФТ1: На странице «Сведения о фильме можно изменить информацию о фильме. Менять можно только наименование фильма.
- ФТ2: Должна быть возможность отображения списка фильмов.
- ФТ3: Должна быть возможность просмотра информации о фильме.
- ФТ4: Должно выполняться удаление фильма.
- ФТ5: Должна быть возможность добавить фильм (наименование). Максимальная длина наименования фильма: 100 символов. Минимальная: 1 символ. Тип поля: текстовое.

# <span id="page-4-1"></span>**2 Стратегия тестирования**

### <span id="page-4-2"></span>**2.1 Описание структуры объекта тестирования и связей внутри объекта тестирования (архитектура)**

Архитектура приложения соответствует компонентной архитектуре Angular приложения [1]. Больше информации о конфигурационных файлах, структуре проекта, исходных файлах приложения, тестовых файлы и др. можно получить в документации Angular, глава «Configuration», подраздел «Project File Structure», пункт «File structure»:

Связи между блоками описаны в документации Angular, глава «Architecture», подраздел «Architecture overview», пункт «What's next» [3]:

Фреймворк состоит из нескольких библиотек (или модулей), каждая из которых содержит в себе определенный функционал, а каждый модуль состоит из совокупности классов их свойств и методов.

Файлы на верхнем уровне папки src/ поддерживают тестирование и запуск приложения. Подпапки содержат исходный код приложения и конкретную конфигурацию приложения.

Подробнее о назначении файлов и каталогов внутри src/ описано в документации Angular: глава «Configuration», подраздел «Project File Structure», пункт «Application project files» [4].

Диаграмма архитектуры определяет восемь основных строительных блоков приложения Angular (рис.1):

- 1. Модули.
- 2. Компоненты.
- 3. Шаблоны.
- 4. Метаданные.
- 5. Привязка данных.
- 6. Директивы.
- 7. Сервисы.
- 8. Внедрение зависимости.

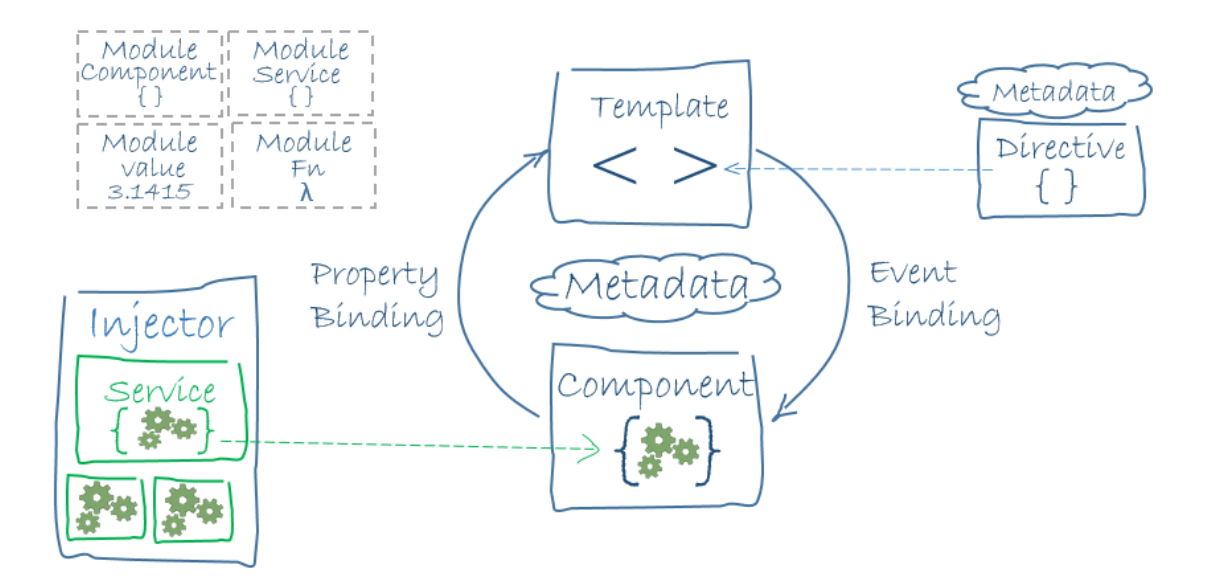

Рис.1: Архитектура приложений Angular.

. Опишем назначение конфигурационных блоков внутри папки src/ (рис.2).

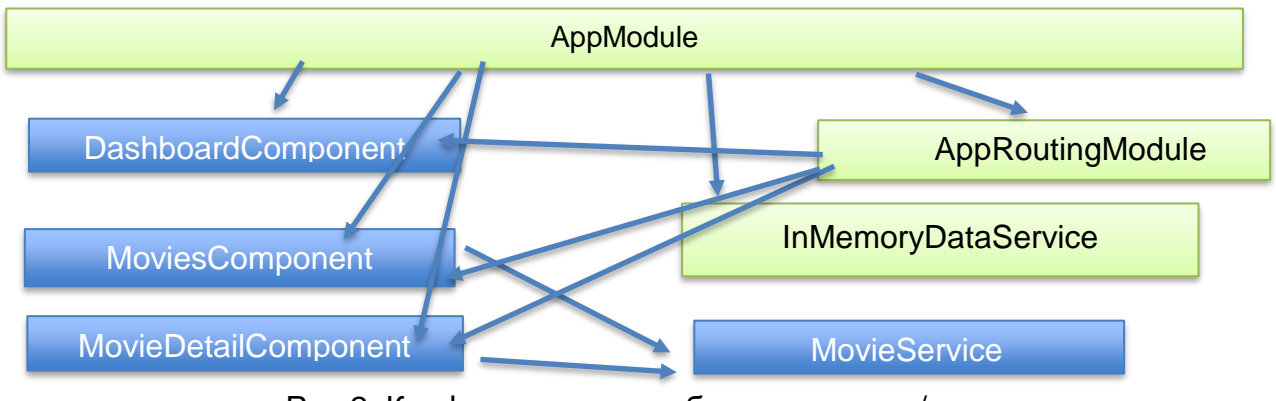

Рис.2: Конфигурационные блоки папки src/

В приложении есть один *корневой модуль AppModule*, а также AppRoutingModule, который содержит в себе настройки маршрутизации для всего приложения.

Компоненты:

1. DashboardComponent - управляет отображением панели инструментов на экране.

- 2. MoviesComponent управляет отображением списка фильмов на экране (страница «Фильмы»).
- 3. MovieDetailComponent управляет отображением страницы «Детали фильма».

Cервисы:

- 1. MoviesService поставщик данных о фильме / фильмах.
- 2. InMemoryDataService вспомогательный сервис для тестирования.

Все компоненты и корневой взаимодействуют с сервисом MovieService. Корневой модуль также взаимодействует с InMemoryDataService.

### <span id="page-7-0"></span>**2.2 Отношение к тестированию структурных элементов**

Тестируемые компоненты выделены голубым цветом, нетестируемые – зеленым (рис.2).

Тестирование будет проводиться для всех вышеописанных структурных элементов, кроме

- 1. InMemoryDataService, т.к. он используются для эмуляции работы сервера и базы данных.
- 2. AppRoutingModule, т.к. это файл настроек маршрутизации к компонентам. Стоит отметить, что AppRoutingModule не содержит функций и представляет из себя модуль с настройками маршрутизации корневого модуля для удобства вынесенного в отдельный файл, и тестироваться он не будет. Будет тестироваться только взаимодействие этого модуля с компонентами, т.е. успешная установка настроек маршрутизации между компонентами, которая производится с помощью специальных конструкций Angular.

#### 3. AppModule – точка входа в приложение.

#### В таблице ниже подробнее описаны тестируемые сервисы и компоненты.

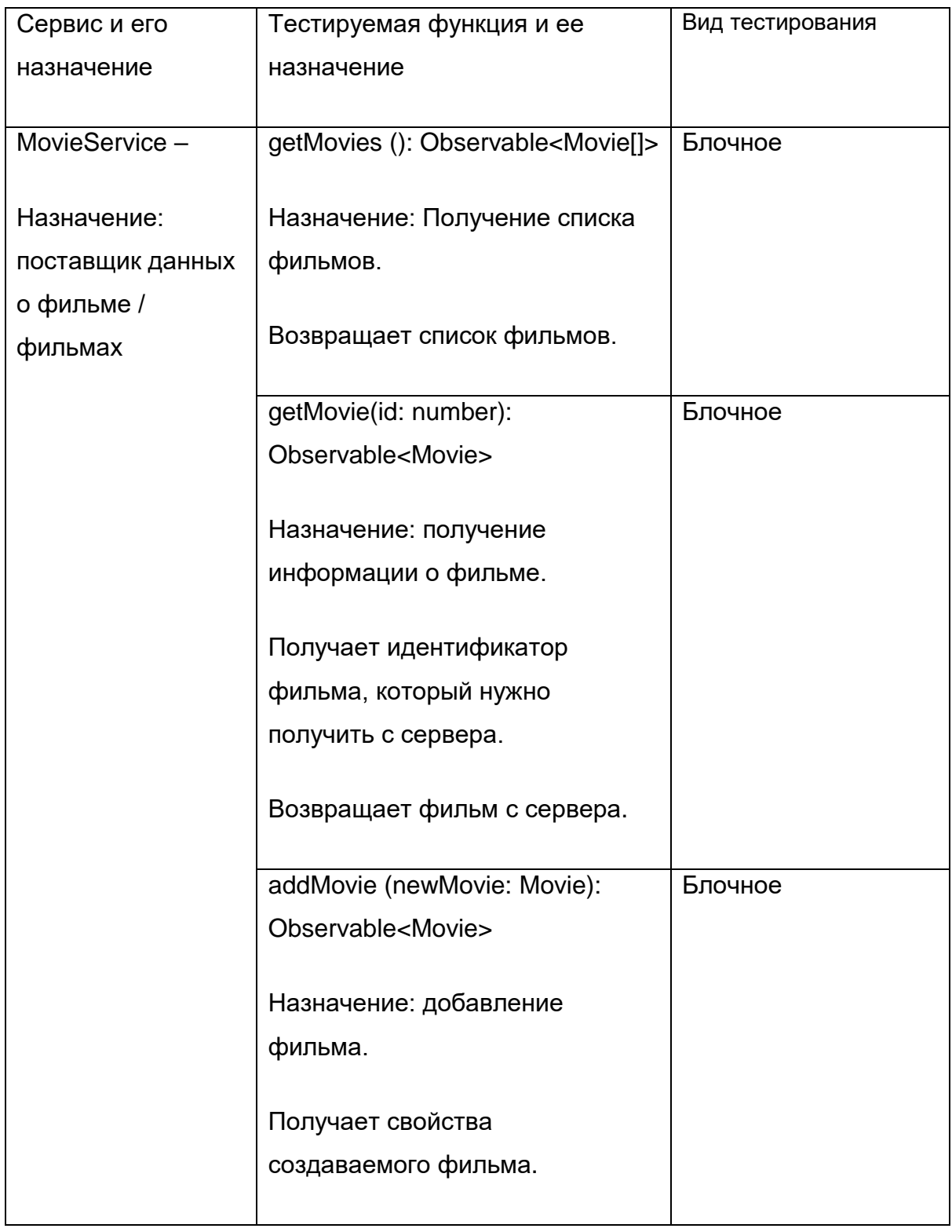

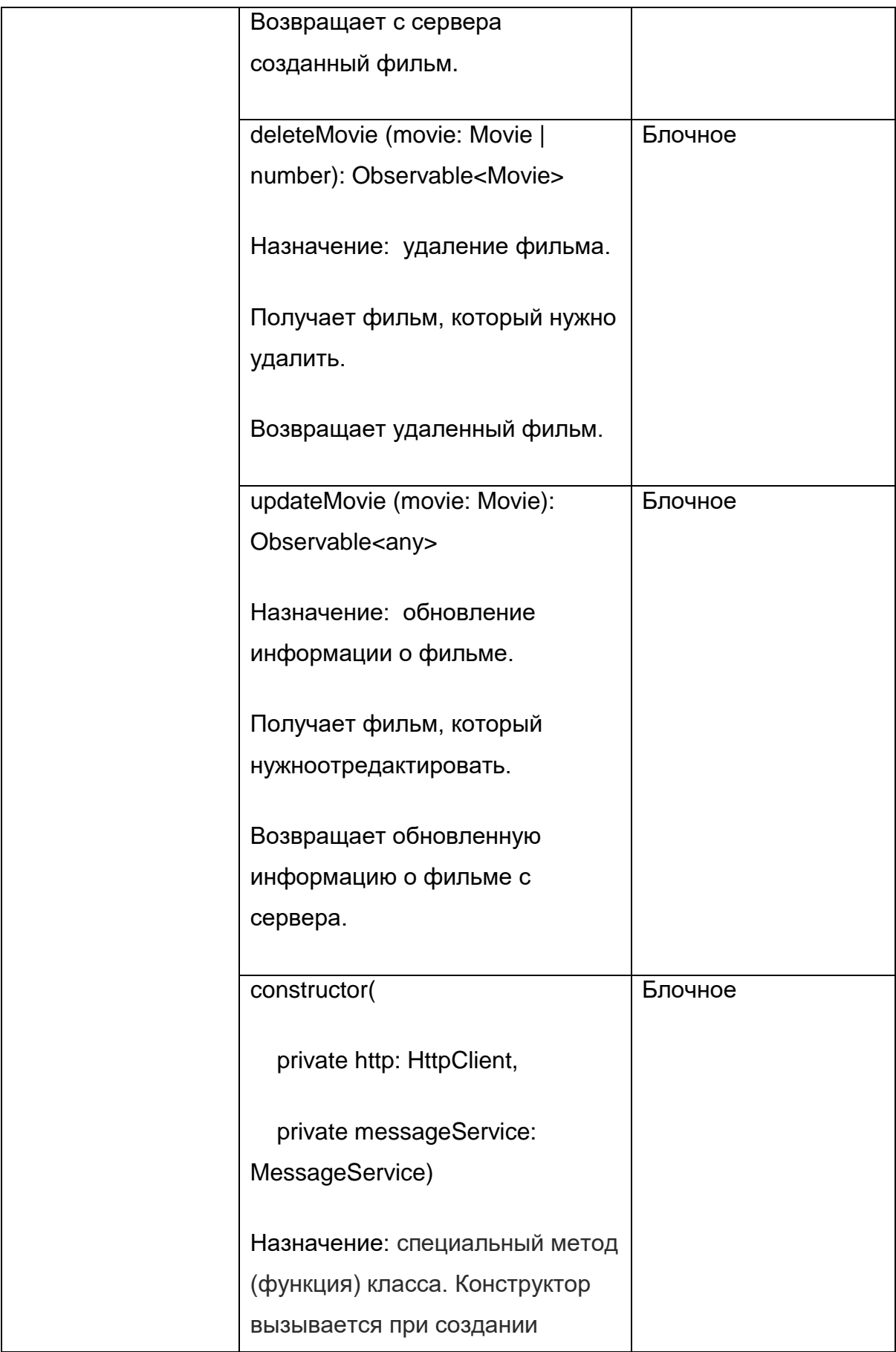

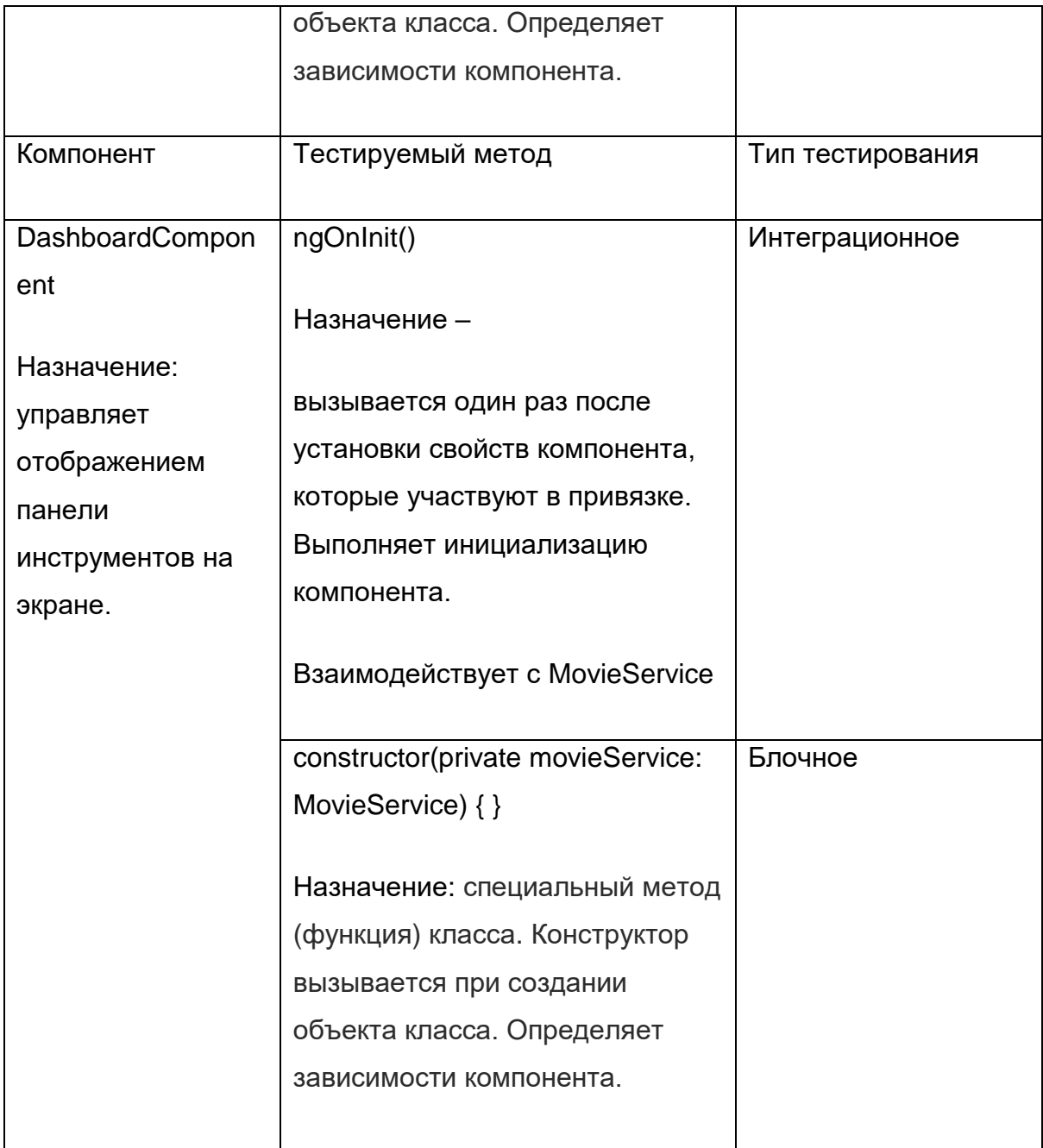

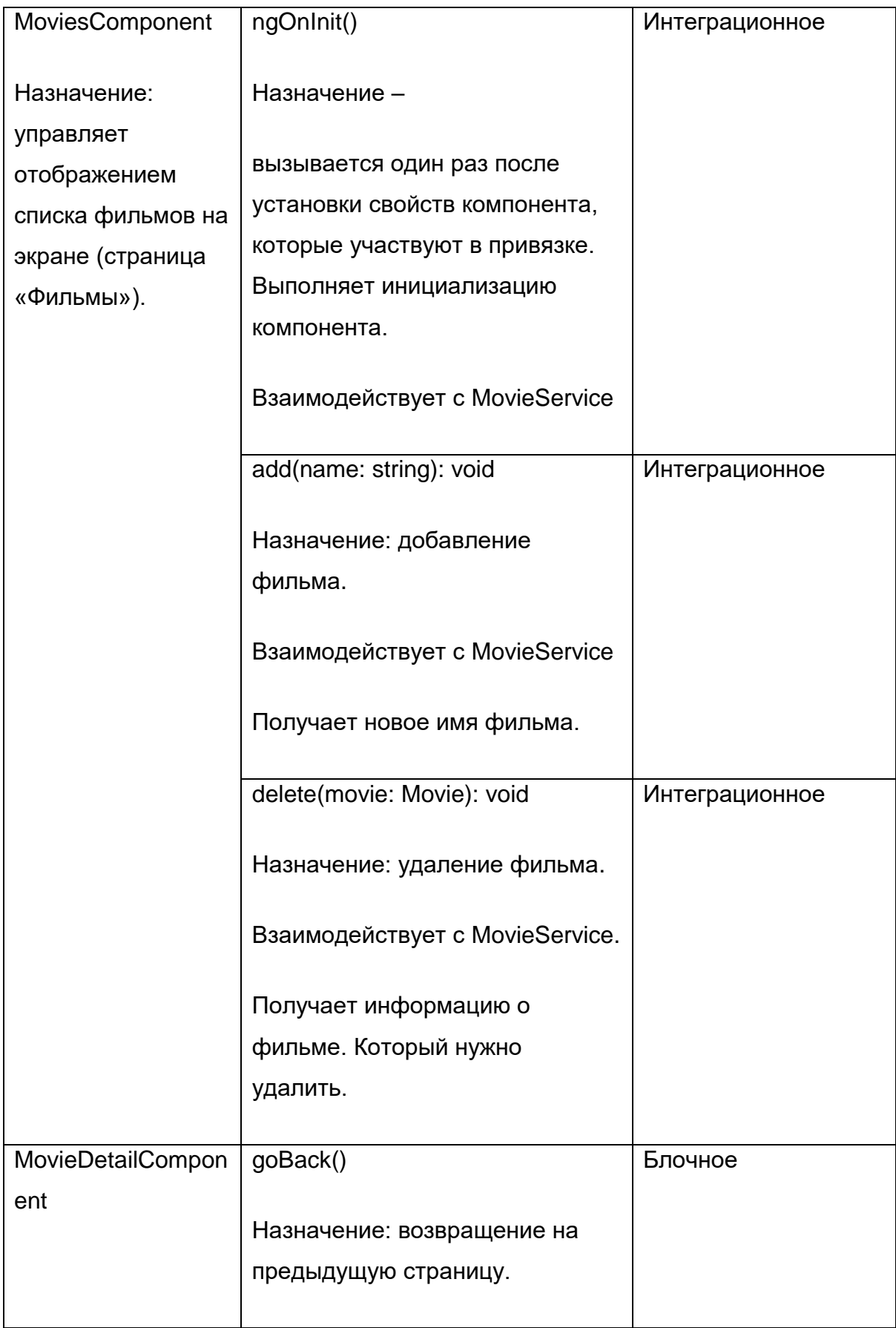

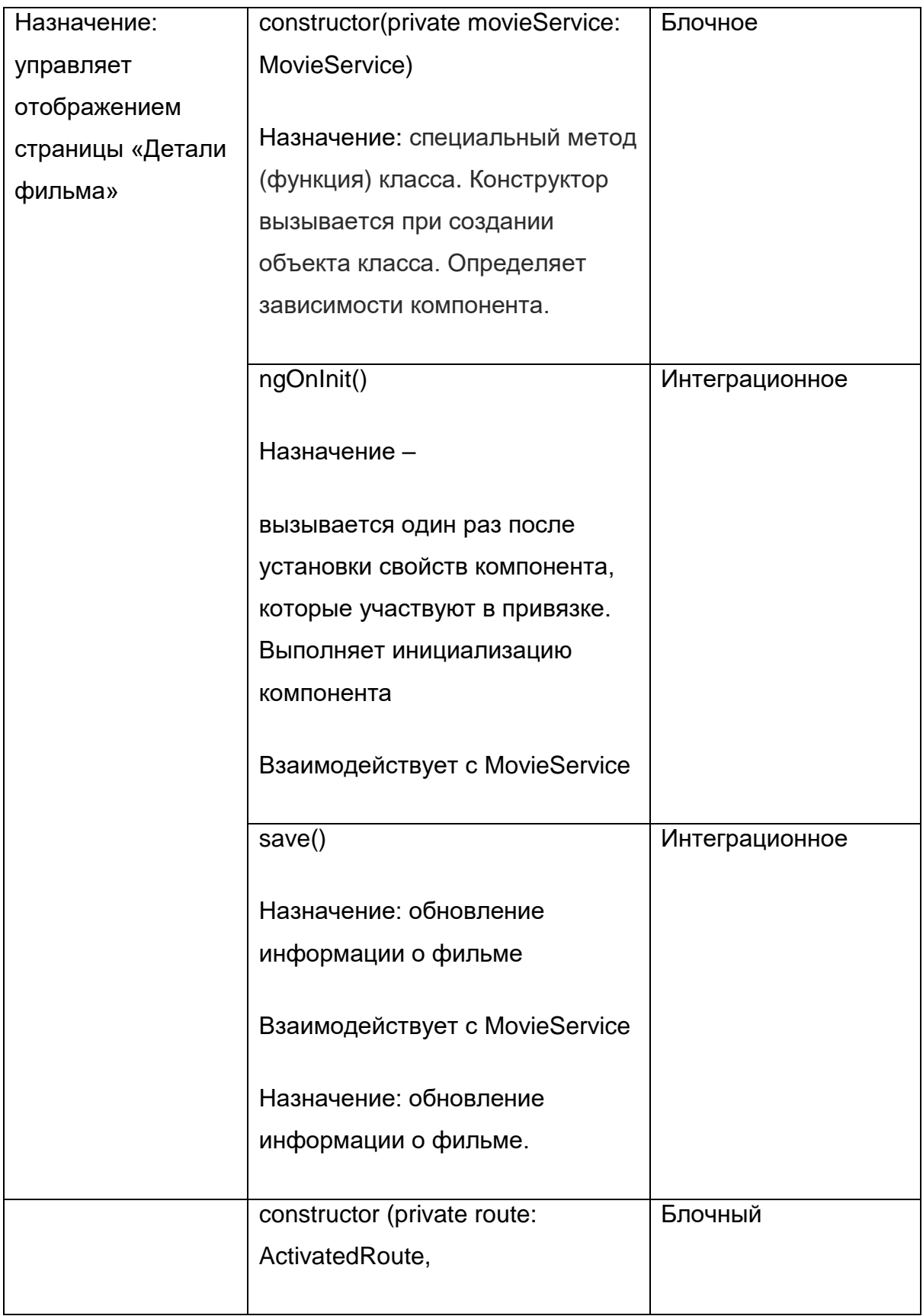

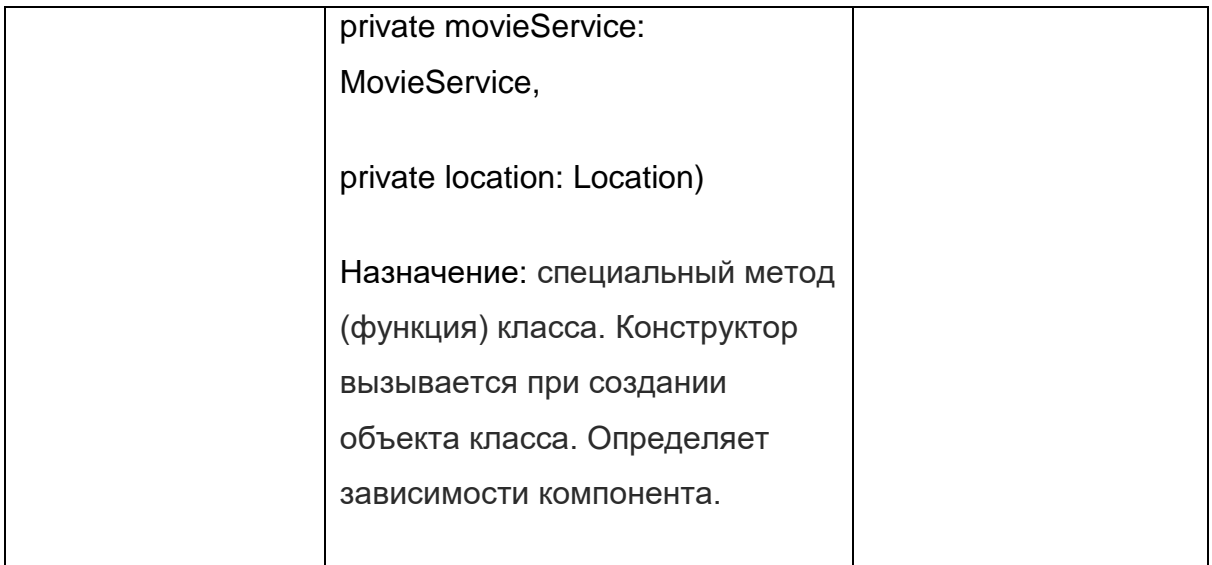

### <span id="page-13-0"></span>**2.3 Основные положения процедуры проведения тестирования**

1. Тест считается успешно пройденным, если ожидаемый и фактический результат теста совпадают.

2. Этап тестирования считается завершенным в том случае, когда 80 % тестов текущего этапа успешно пройдены.

3. Переход к следующему этапу тестирования может быть совершен только в том случае, если предыдущий этап тестирования завершен.

4. Процедура проведения тестирования может быть остановлена только в случае ошибки, блокирующей выполнение тестов.

5. Возобновление процедуры проведения тестирования происходит после исправления блокирующей ошибки, которая помешала предыдущему выполнению

### <span id="page-13-1"></span>**2.4 Инструменты тестирования**

Для проведения блочного и интеграционного тестирования будут использованы следующие инструменты.

1. **Karma** - инструмент для выполнения исходного кода с тестовым кодом в браузере. Будет использоваться для блочного тестирования.

2. **Protractor** - фреймворк комплексных тестов для Angular. Он запускает тесты в настоящем браузере и взаимодействует с обозревателем для тестирования логики приложения.

3. **Утилиты тестирования Angular (**Angular Testing Utilities) **-** набор классов и функций, необходимых для создания тестового окружения для кода Angular. Их можно найти в документации к [Angular api](https://angular.io/api?query=test) глава «Dev workflow», раздел «Testing» [5].

#### <span id="page-14-0"></span>**2.5 Стратегия блочного тестирования**

Первый вид тестирования, которому будет подвержена система, будет блочное тестирование.

Данный вид тестирования будет применен ко всем описанным ранее компонентам и сервису MovieService:

Блочные тесты проверяют, чтобы компоненты и сервисы требуемым образом запускались в контролируемом тестовом окружении.

В реализации тестов используются Angular Testing Utilities, которые облегчают создание тестов, а также фреймворк Karma.

Блочное тестирование будет протестировано в браузере Сhrome версии 78.0.3904.108.

#### <span id="page-14-1"></span>**2.6 Стратегия интеграционного тестирования**

Второй этап - интеграционное тестирование.

Блочные тесты проверяют, чтобы компоненты и сервисы правильно запускались в контролируемом тестовом окружении. Однако нет гарантии, что компоненты и сервисы будут взаимодействовать друг с другом в окружении Angular, поэтому проводится комплексное тестирование. Комплексный тест

моделирует тестирование человеком. То есть тест спроектирован взаимодействовать с нашим приложением точно так же, как это делаем мы – через интерфейс браузера.

Интеграционное тестирование будет проведено для следующих взаимодействий между компонентами и сервисами.

Cхема интеграции:

• Компонент MoviesComponent и сервис MovieService.

Начало теста -> 1.1 Вызов метода ngOnInit() -> 1.2 Вызов метода getMovies() -> 1.3 Вызов метода getMovies (): Observable<Movie[]> -> Конец теста

Начало теста -> 2.1 Вызов метода add(name: string): void -> 2.2 Вызов метода addMovie (newMovie: Movie): Observable<Movie> -> Observable<Movie> -> Конец теста

Начало теста -> 3.1 Вызов метода delete(movie: Movie): void-> 3.2 Вызов метода deleteMovie (movie: Movie | number): Observable<Movie>-> Конец теста

• Компонент MovieDetailComponent и сервис MovieService.

Начало теста -> 4.1 Вызов метода ngOnInit(). -> 4.2 Вызов метода getMovie(id: number): Observable<Movie>.-> Конец теста

Начало теста -> 5.1 Вызов метода save()-> 5.2 Вызов метода updateMovie (movie: Movie): Observable<any>. -> Конец теста

 Модули AppModule, AppRoutingModule и компонентами DashboardComponent.

Начало теста ->

6.1 Импорт DashboardComponent в AppRoutingModule.

6.2 Импорт DashboardComponent в AppModule. 6.3 Импорт AppRoutingModule в AppModule. -> Конец теста

Используемые инструменты для интеграционное тестирование: Protractor, утилиты тестирования Angular. Метод проведения: автоматическое тестирование.

Интеграционное тестирование будет протестировано в веб-браузере Сhrome версии 78.0.3904.108.

В данной работе выбран принцип восходящего тестирования. Сначала будет тестироваться самый нижний уровень системы. Затем постепенно к более низким уровням будут интегрироваться более высокоуровневые модули.

#### <span id="page-16-0"></span>**2.7 Стратегия аттестационного тестирования**

В ходе аттестационное тестирования будет протестирована работоспособность приложения и его возможность осуществлять заявленный функционал. Будут проверяться все функциональные требования.

Аттестационное тестирование будет проводиться методом «живого человека». В роли такого человека выступает сам автор тестирования.

Тестирующий человек, по заранее заданным инструкциям (TestCases), производит требуемые действия и сверяется с заранее заданными результатами.

Для проведения аттестационного тестирования необходимо использовать веб-браузер Сhrome версии 78.0.3904.108

#### <span id="page-16-1"></span>**2.8 Стратегия нагрузочного тестирования**

Нагрузочное тестирование – это процесс умышленной нагрузки системы, с целью определения показателей производительности, времени отклика, проверки соответствия требованиям, которые были предъявлены к данной системе или отдельному устройству. Целью данного тестирования является оценка производительности и работоспособности тестируемого модуля. Производительность, время отклика и соответствие требованиям исследуется при отображении результата на разных нагрузках в довольно широких диапазонах, а точнее по средствам отображения списка фильмов большого объема, когда:

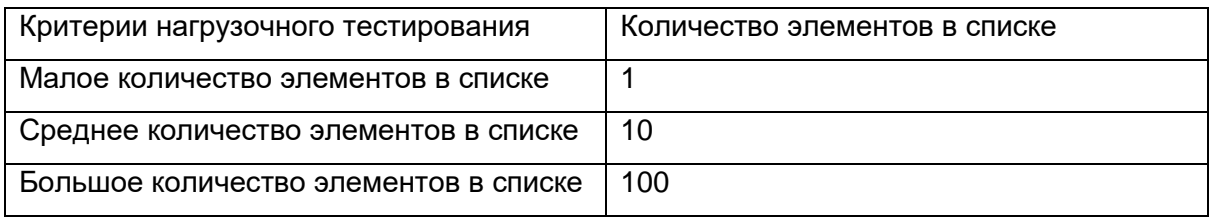

### <span id="page-17-0"></span>**2.9 Способы оценивания результатов тестов**

#### <span id="page-17-1"></span>**2.9.1 Критерии прохождения тестов**

Любой тест считается успешно пройденным, если ожидаемый результат и фактический результат совпадают. Если тест завершается неудачей, то перед принятием решения целесообразно проверить правильность самого теста. Если тест завершился неудачей и тест реализован правильно, то представляется заключение о найденной ошибке.

#### <span id="page-17-2"></span>**2.9.2 Критерий приостановления тестирования**

Тестирование должно быть приостановлено, если количество не пройденных тестов превысит 40% от общего количества.

#### <span id="page-17-3"></span>**2.9.3 Критерий возобновления работы**

Необходимо заново начать тестирование при получении уведомления, что найденные при тестировании ошибки исправлены

# <span id="page-18-0"></span>**3 Детальный план тестов**

#### <span id="page-18-1"></span>**3.1 Корректность возвращаемых данных**

Под корректной работой сервера подразумевается его доступность, а также отсутствие ошибок в логике работы сервера. Кроме того, сервер должен возвращать валидный JSON (см. ниже), коды ответа сервера должны быть в диапазоне 200-399. Пример валидного JSON-файла со списком фильмов:

[{ id: 1, name: 'Кино 1' },

.

{ id: 2, name: 'Кино 2'},

{ id: 3, name: 'Кино 3'}]

Валидность JSON-файла можно проверить при помощи сервиса-валидатора (например, jsonlint.com).

#### <span id="page-18-2"></span>**3.2 План блочного тестирования**

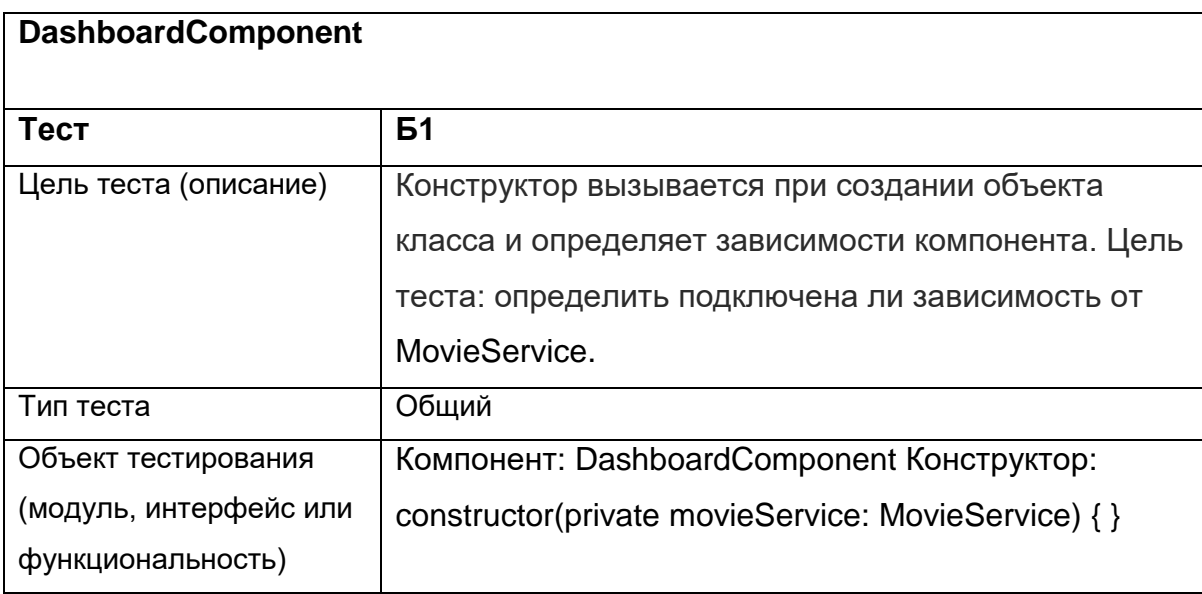

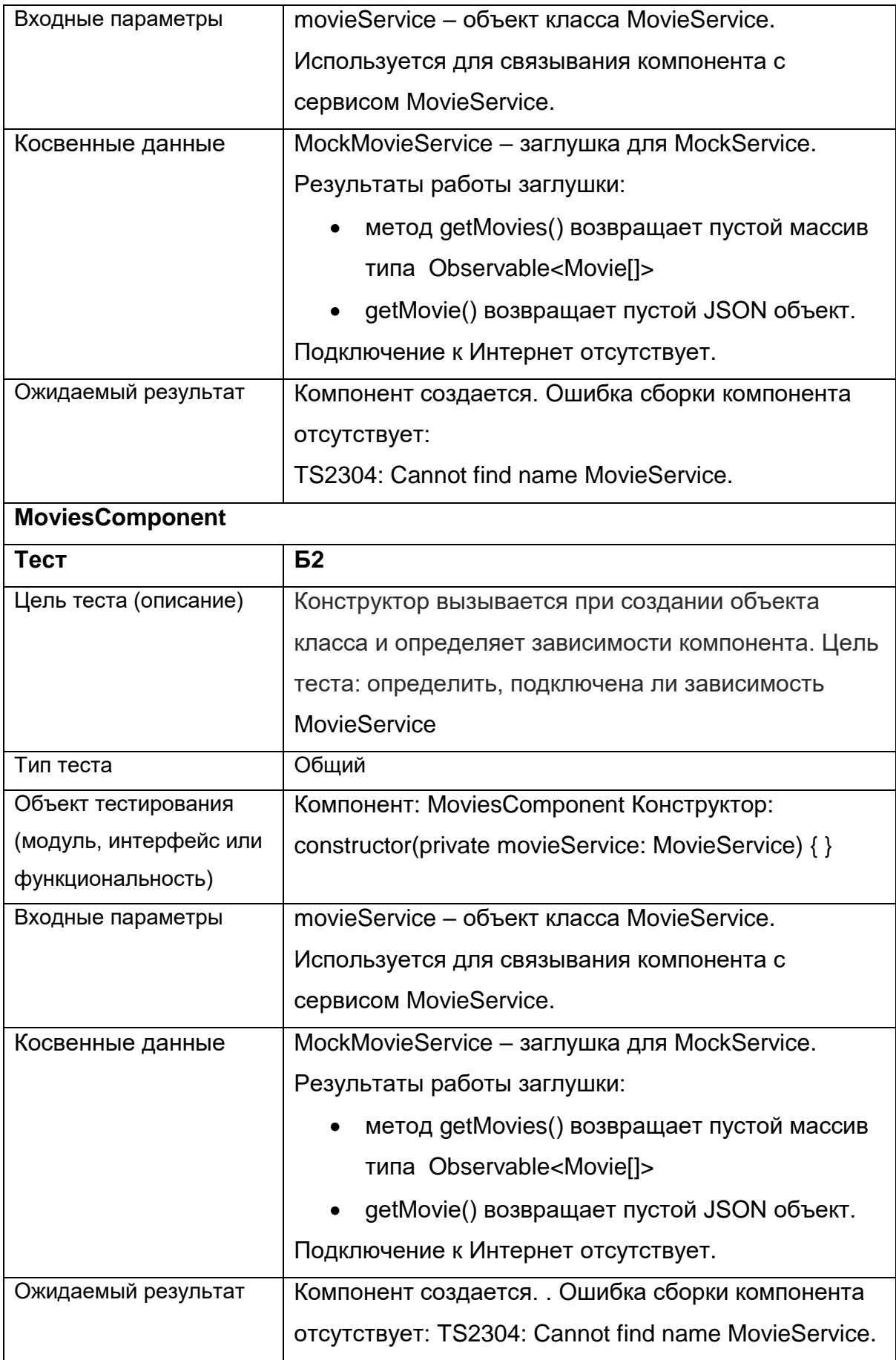

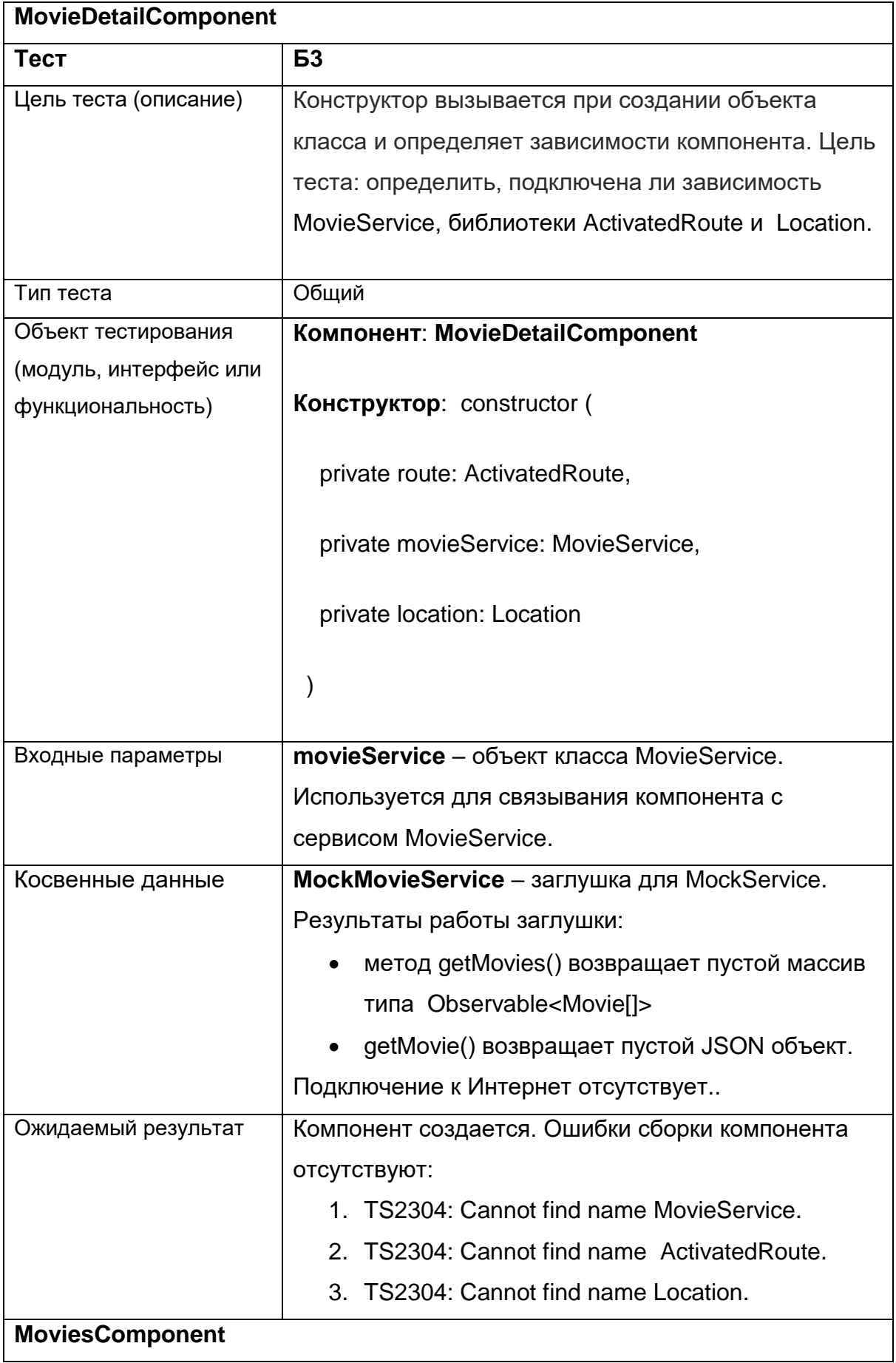

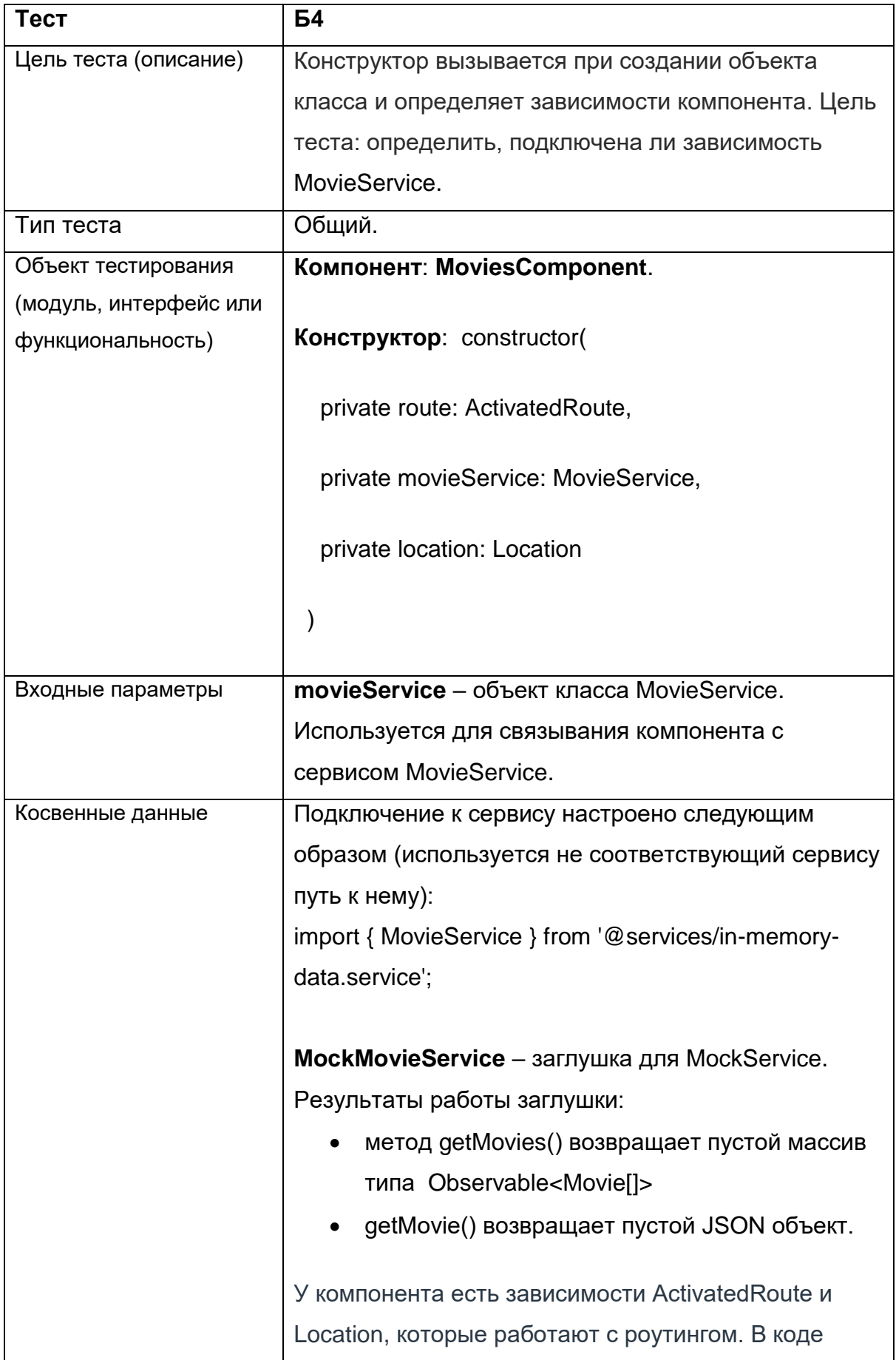

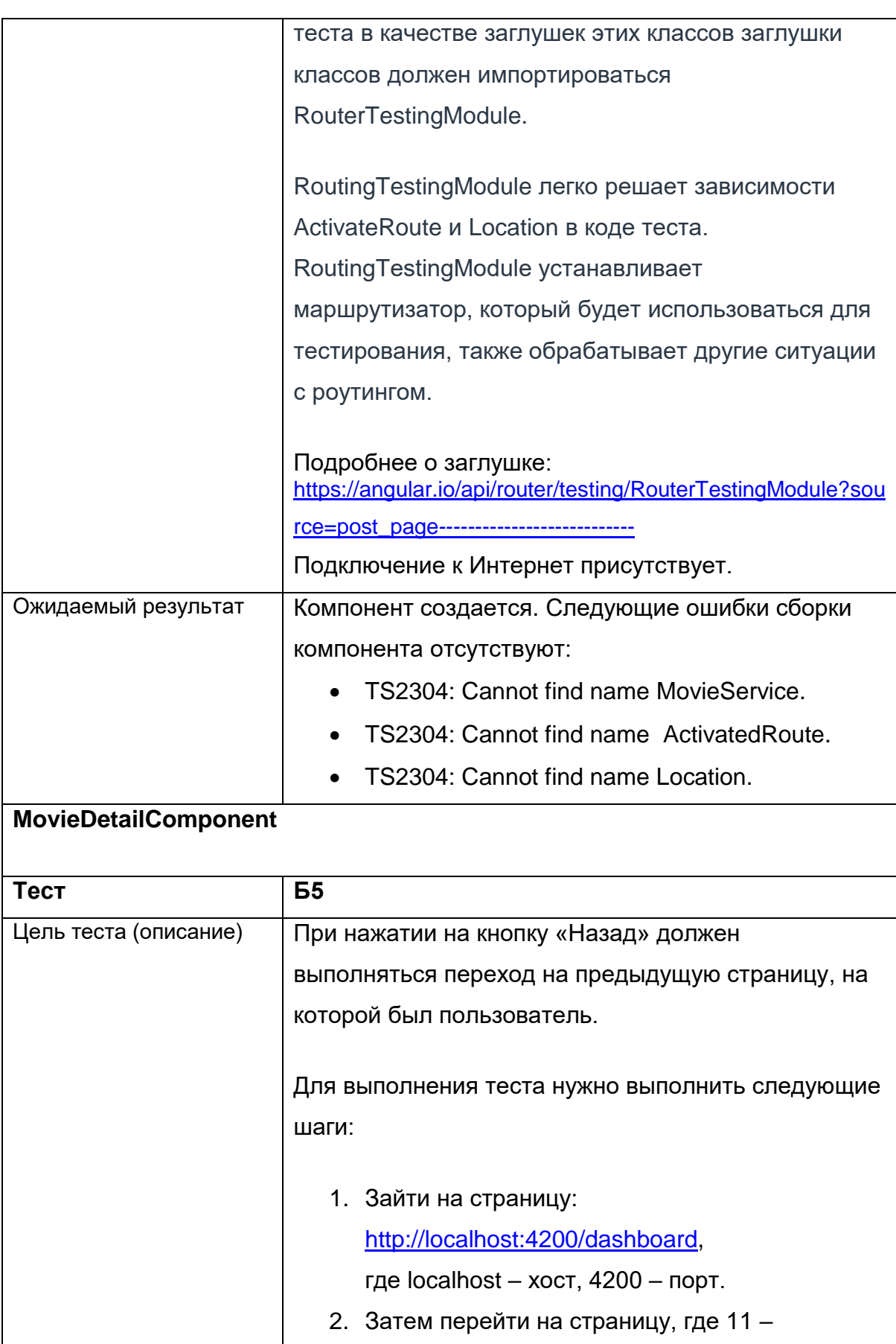

идентификатор любого существующего

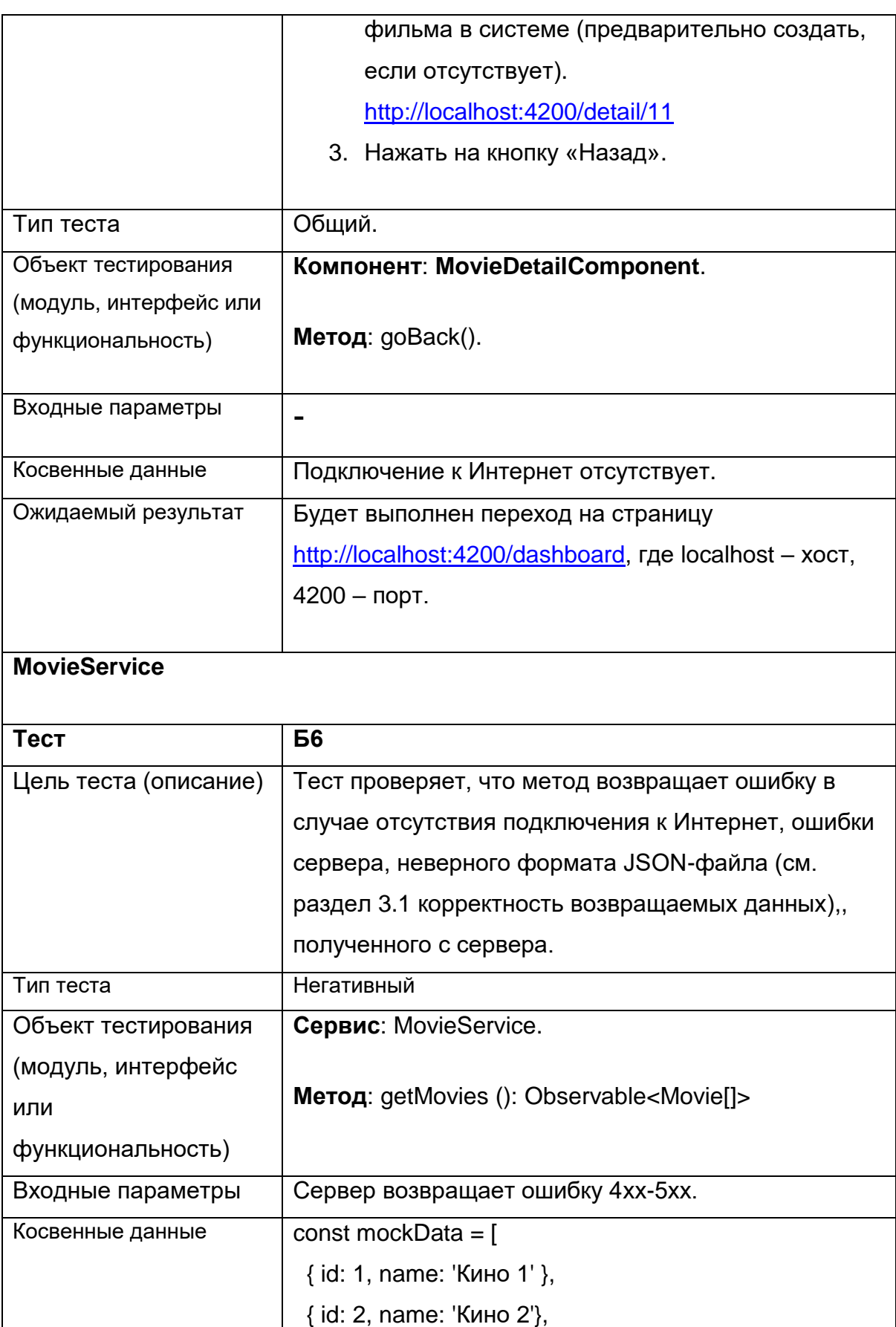

{ id: 3, name: 'Кино 3'}

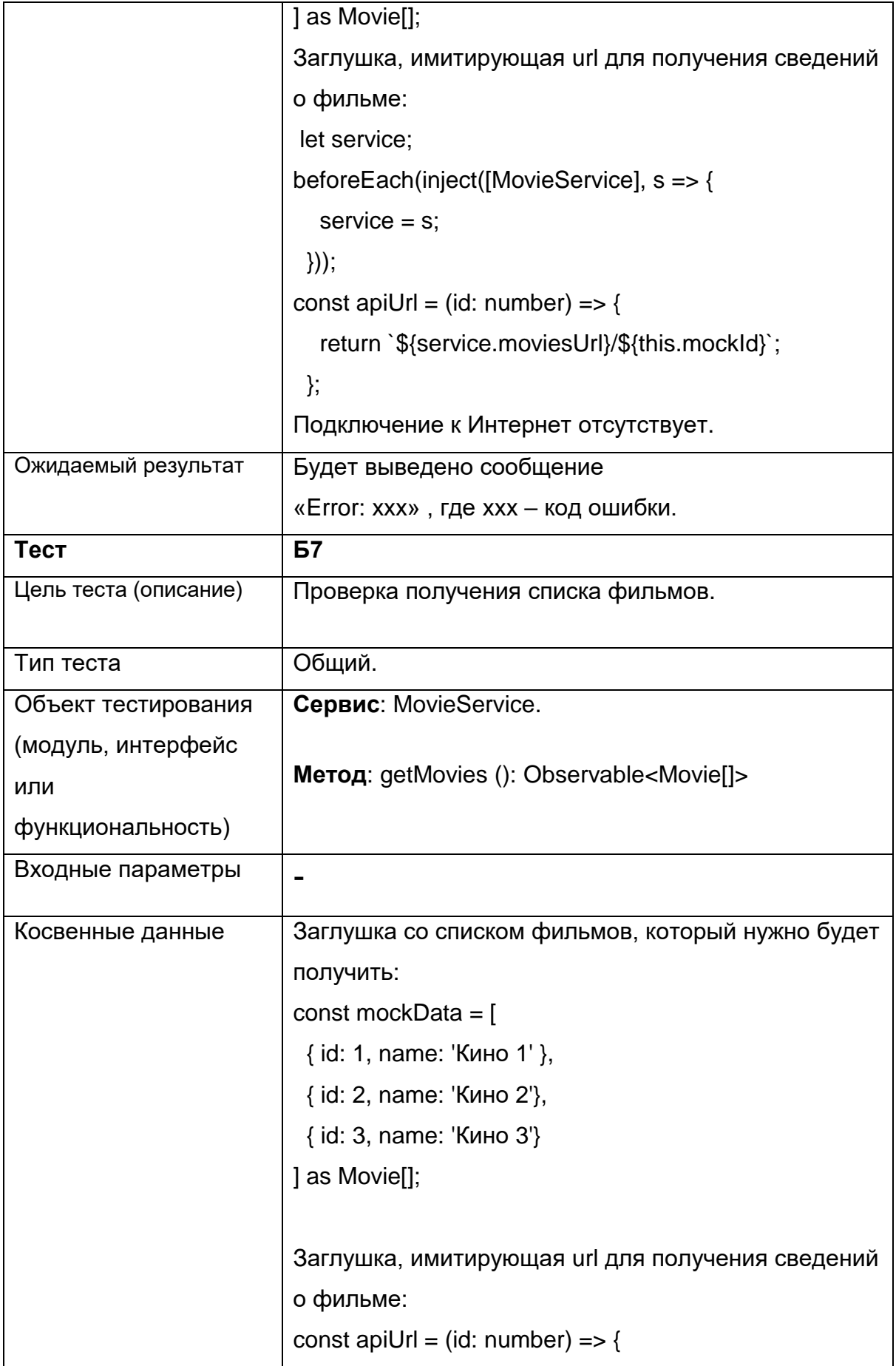

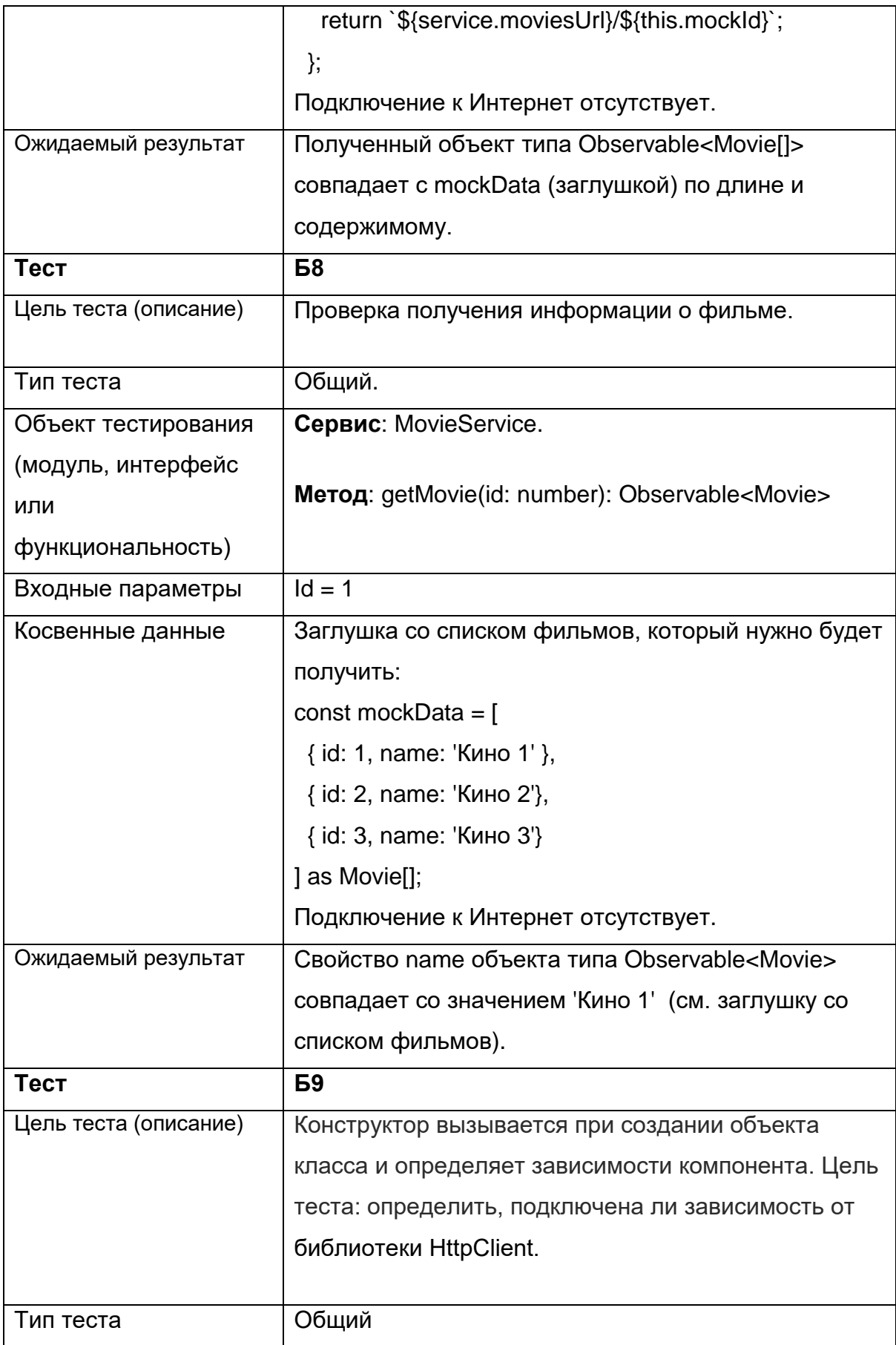

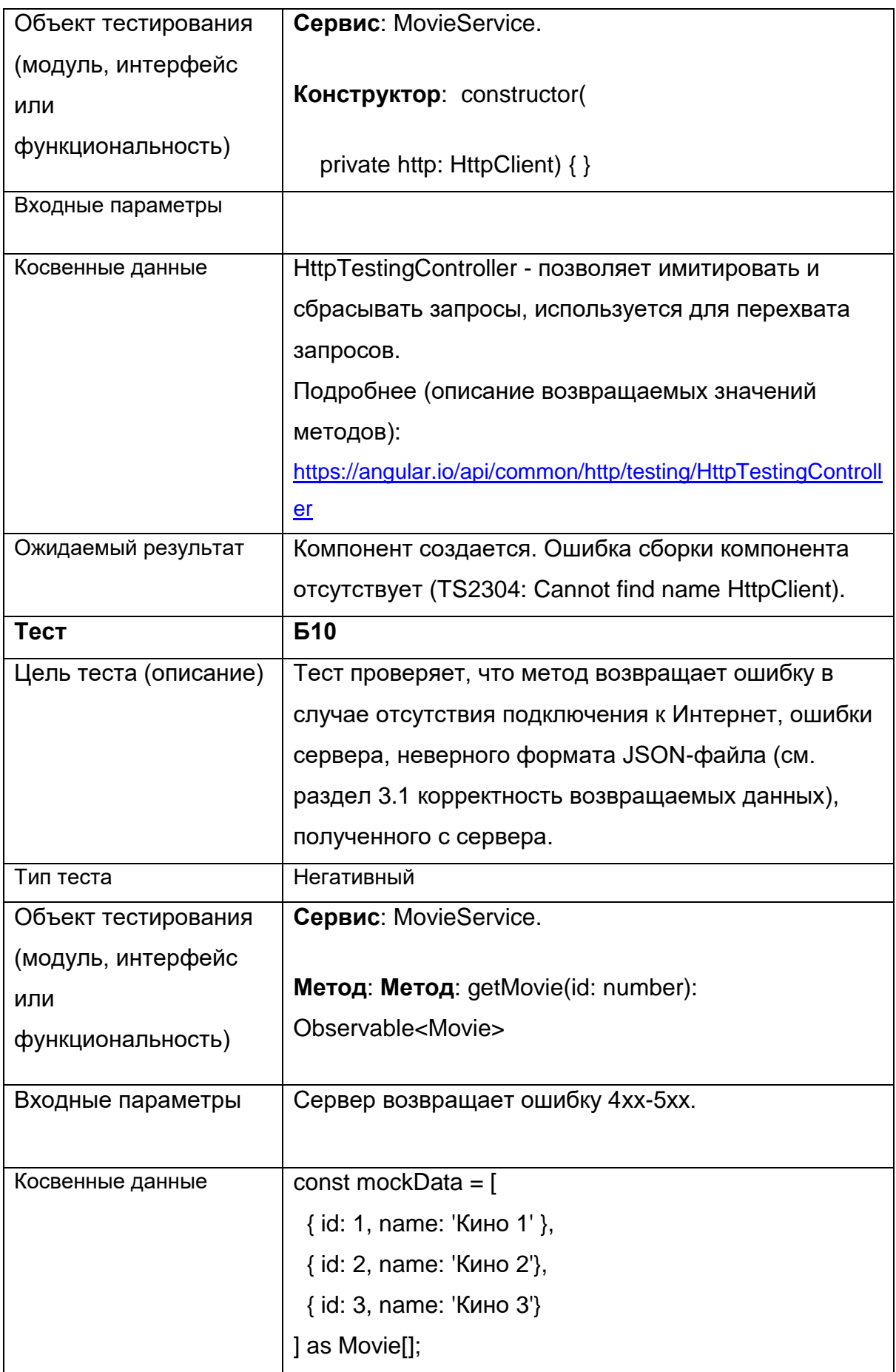

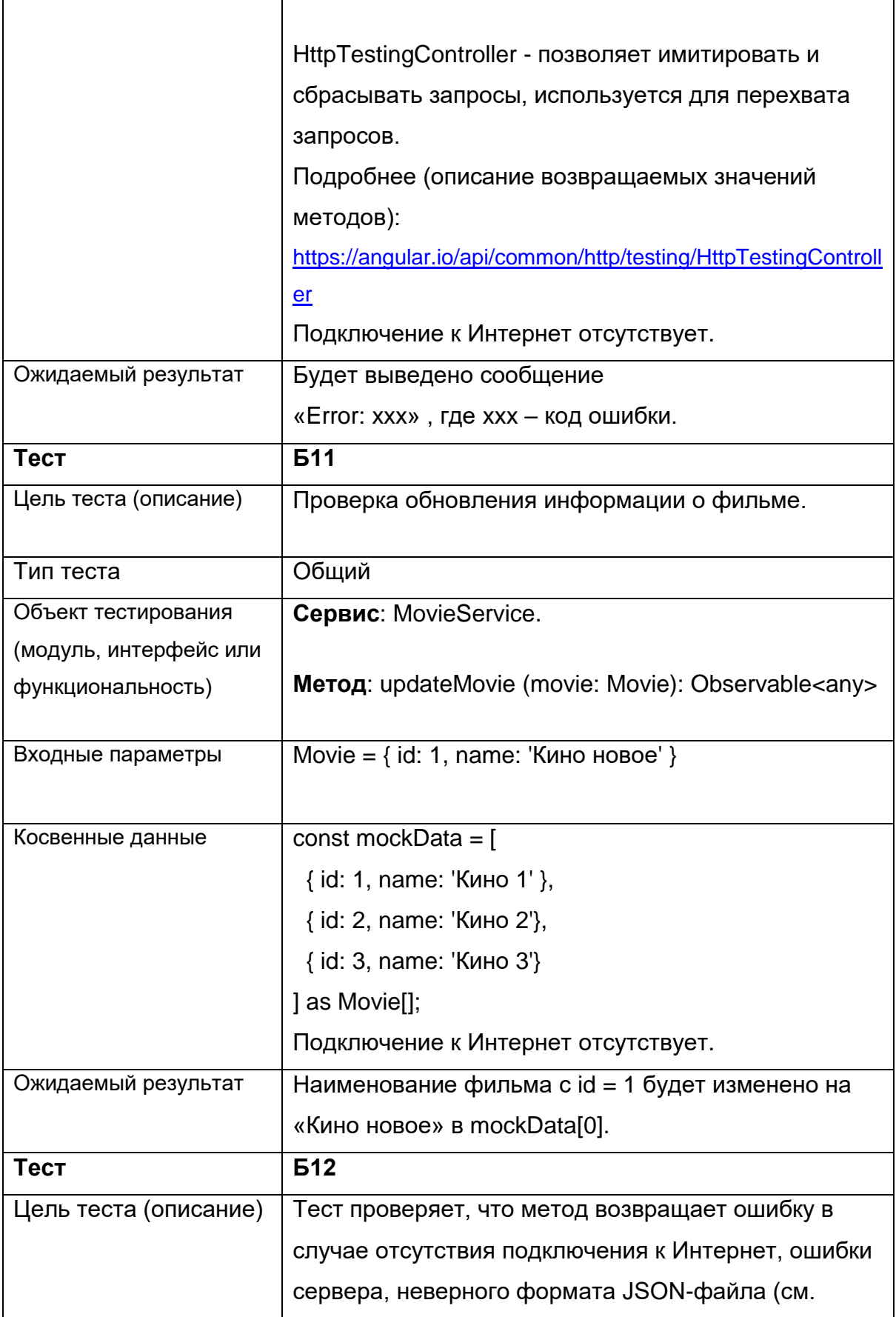

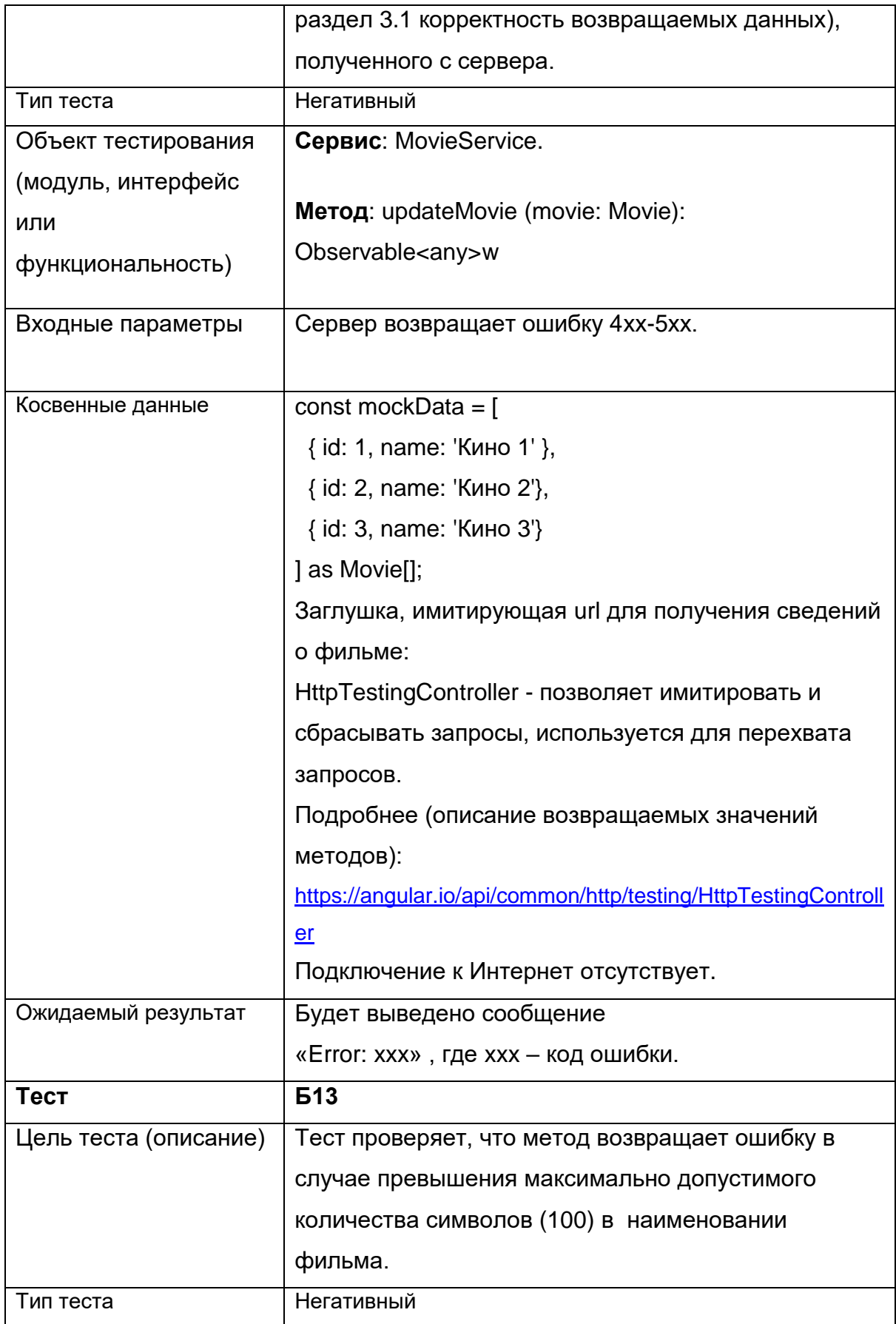

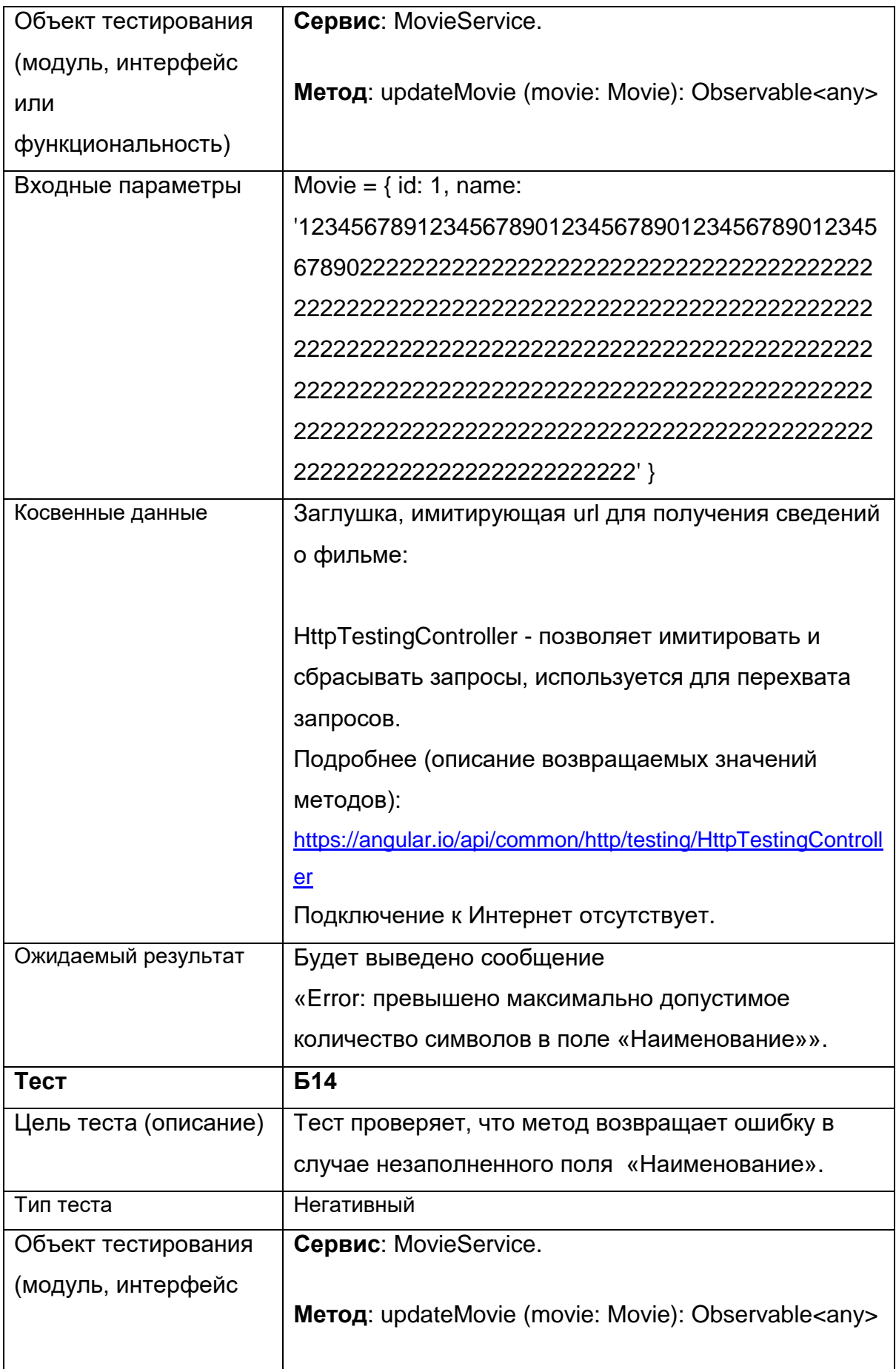

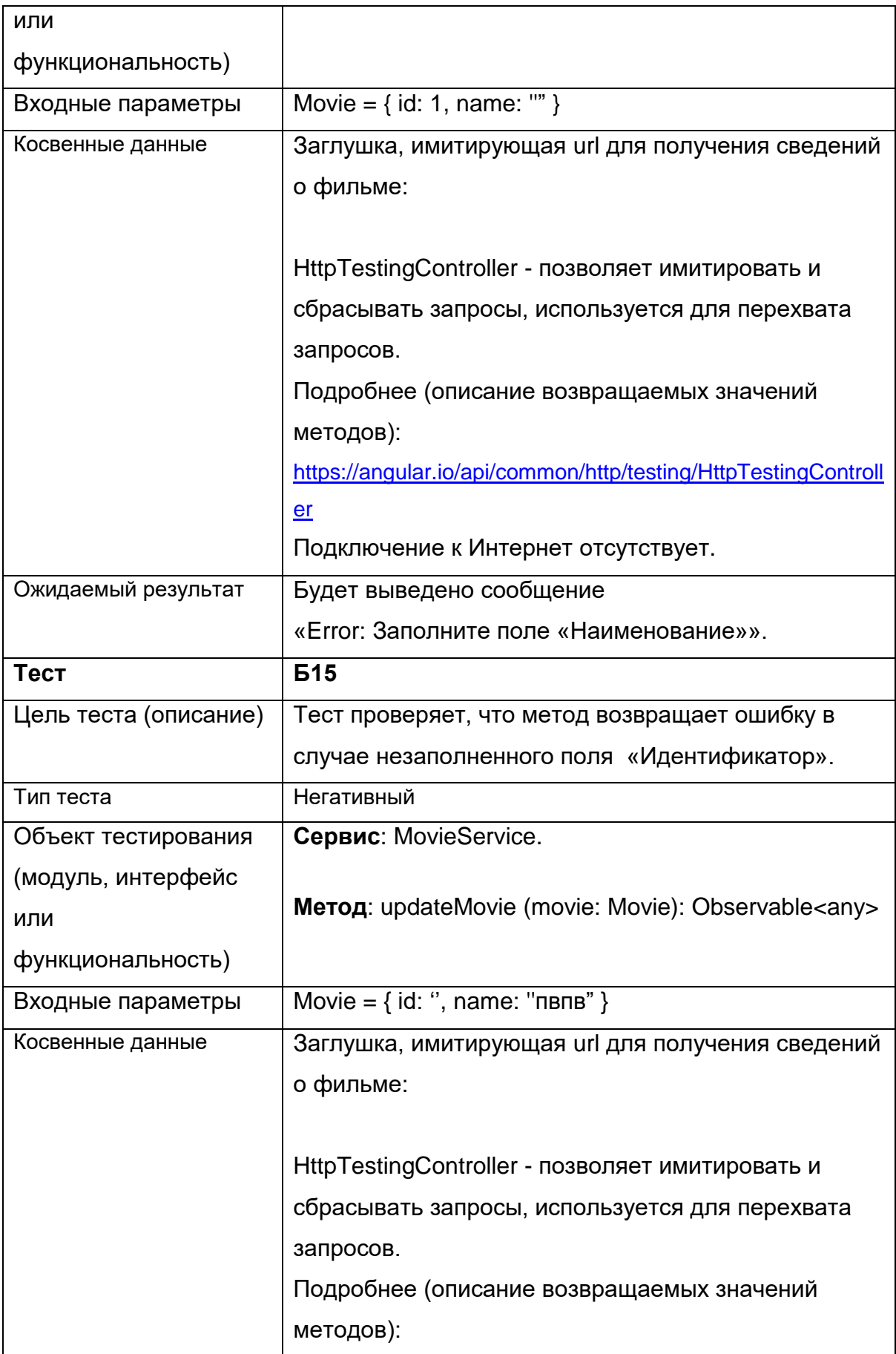

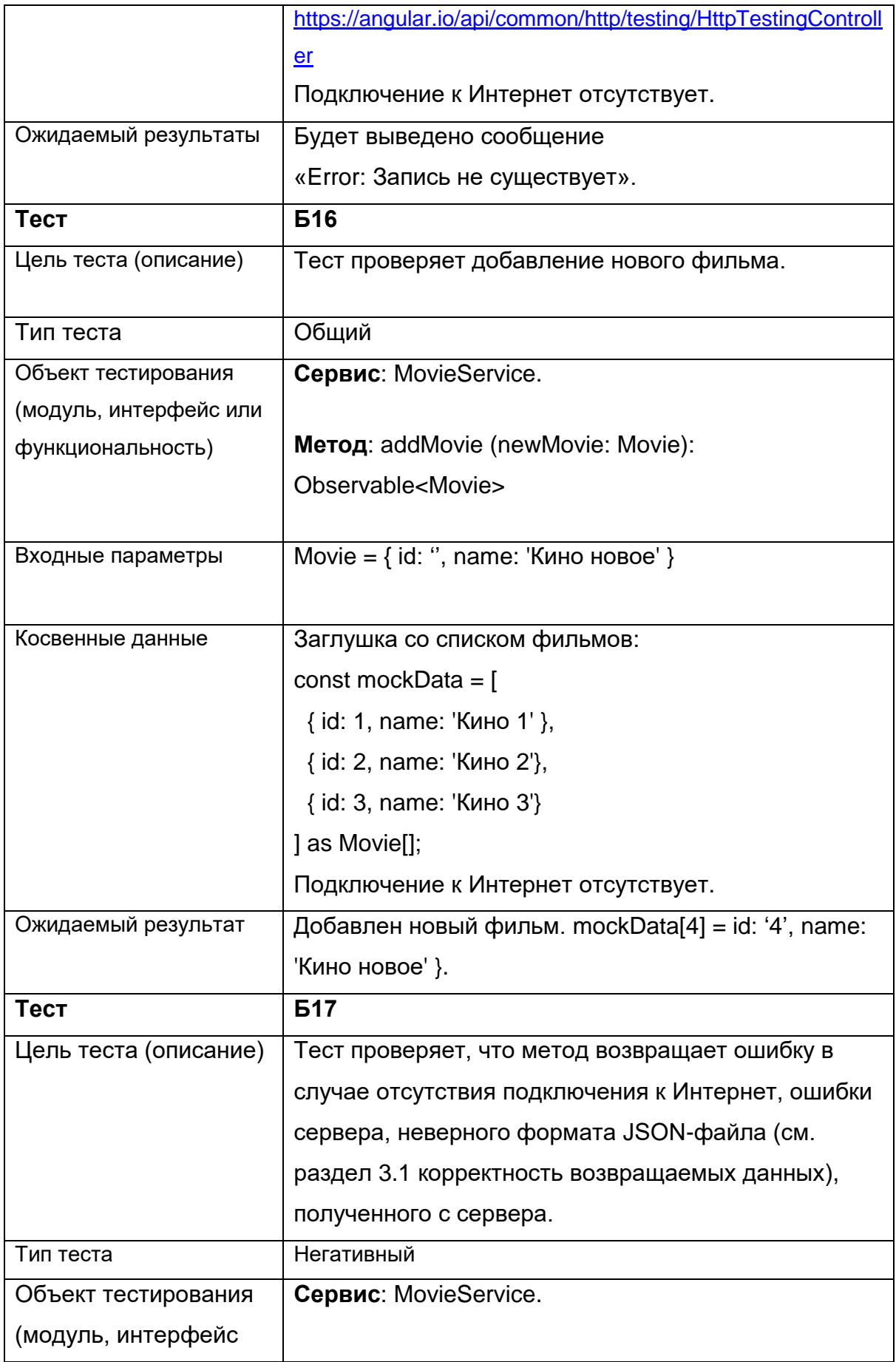

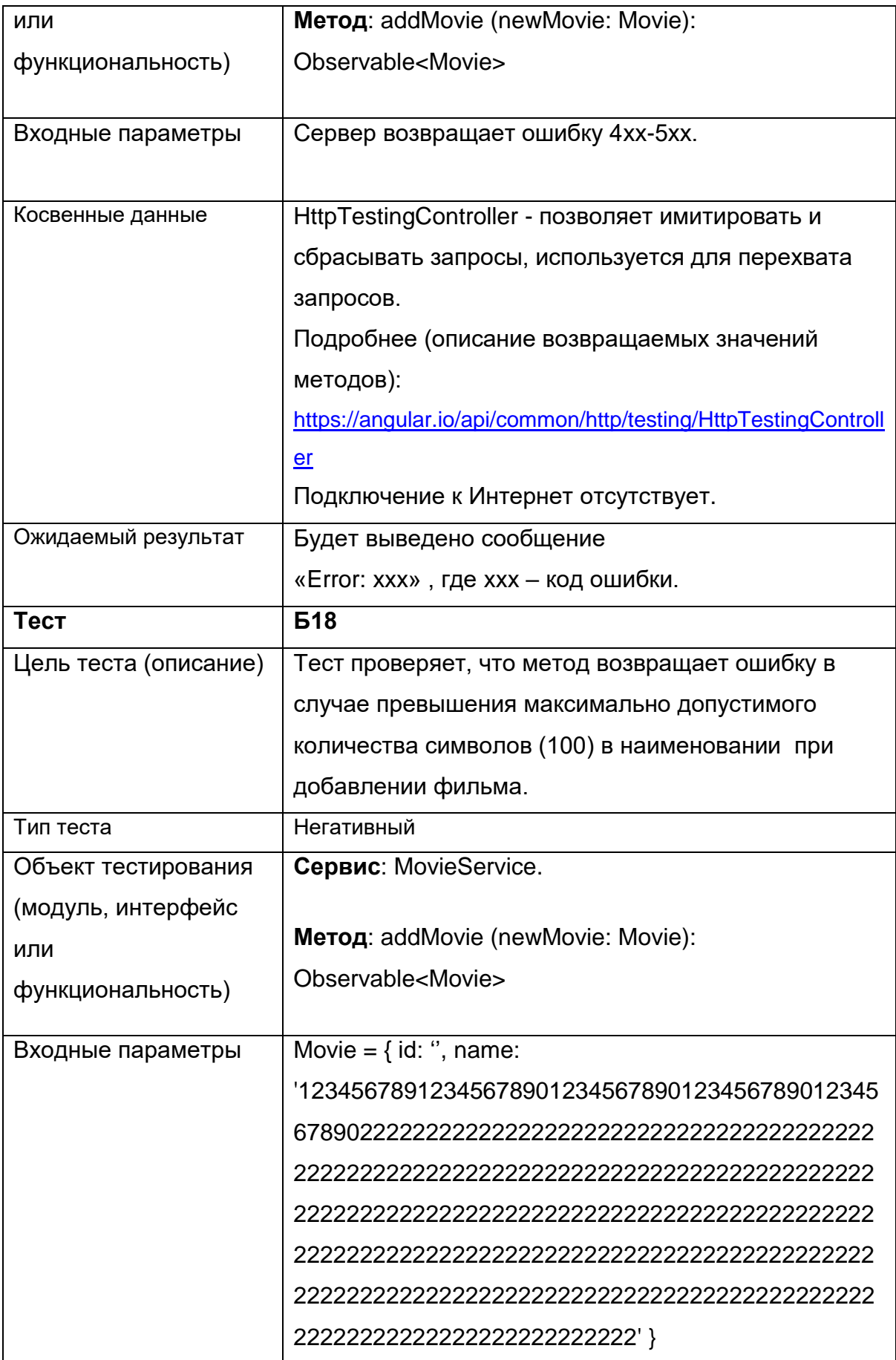

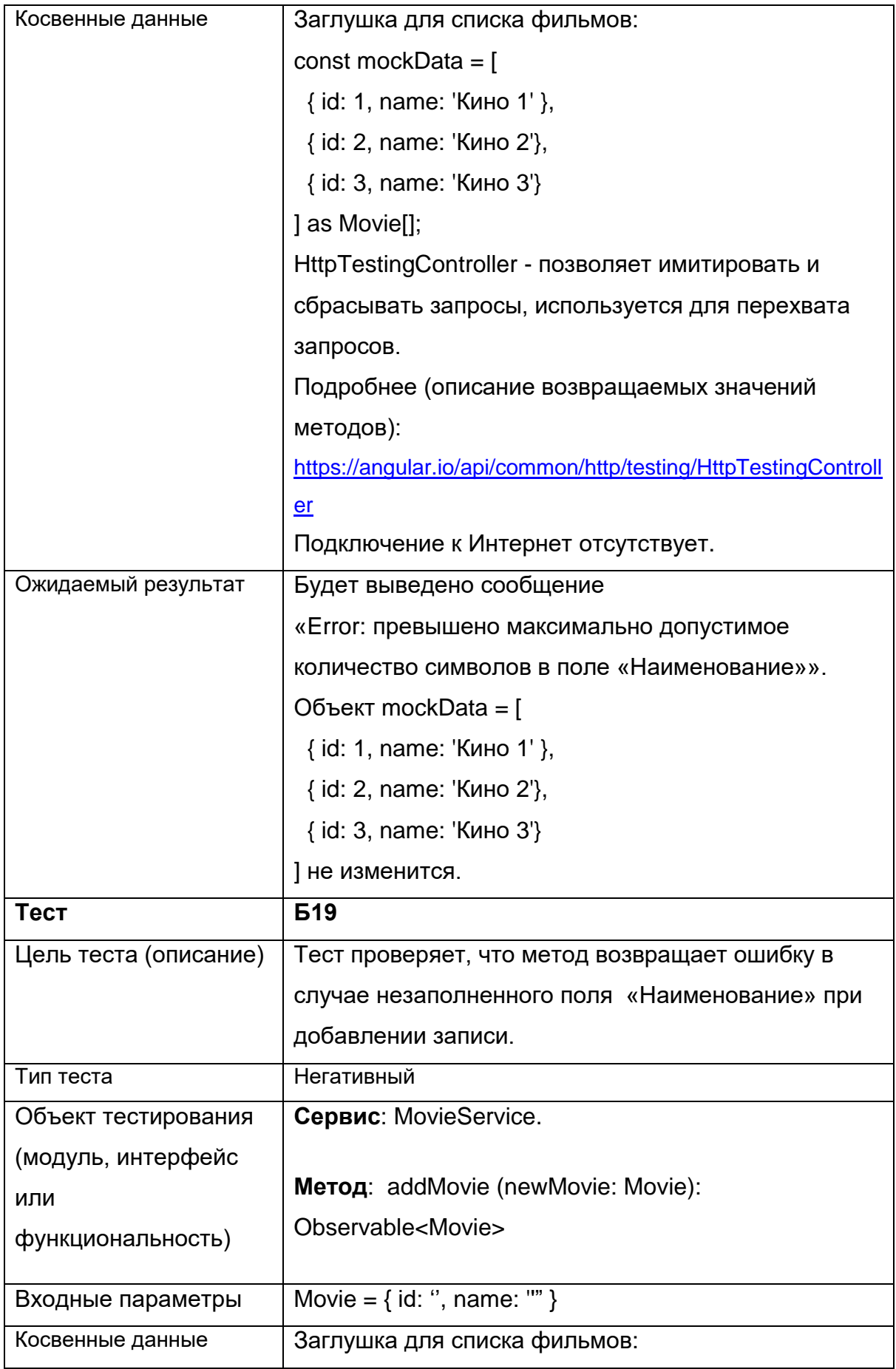

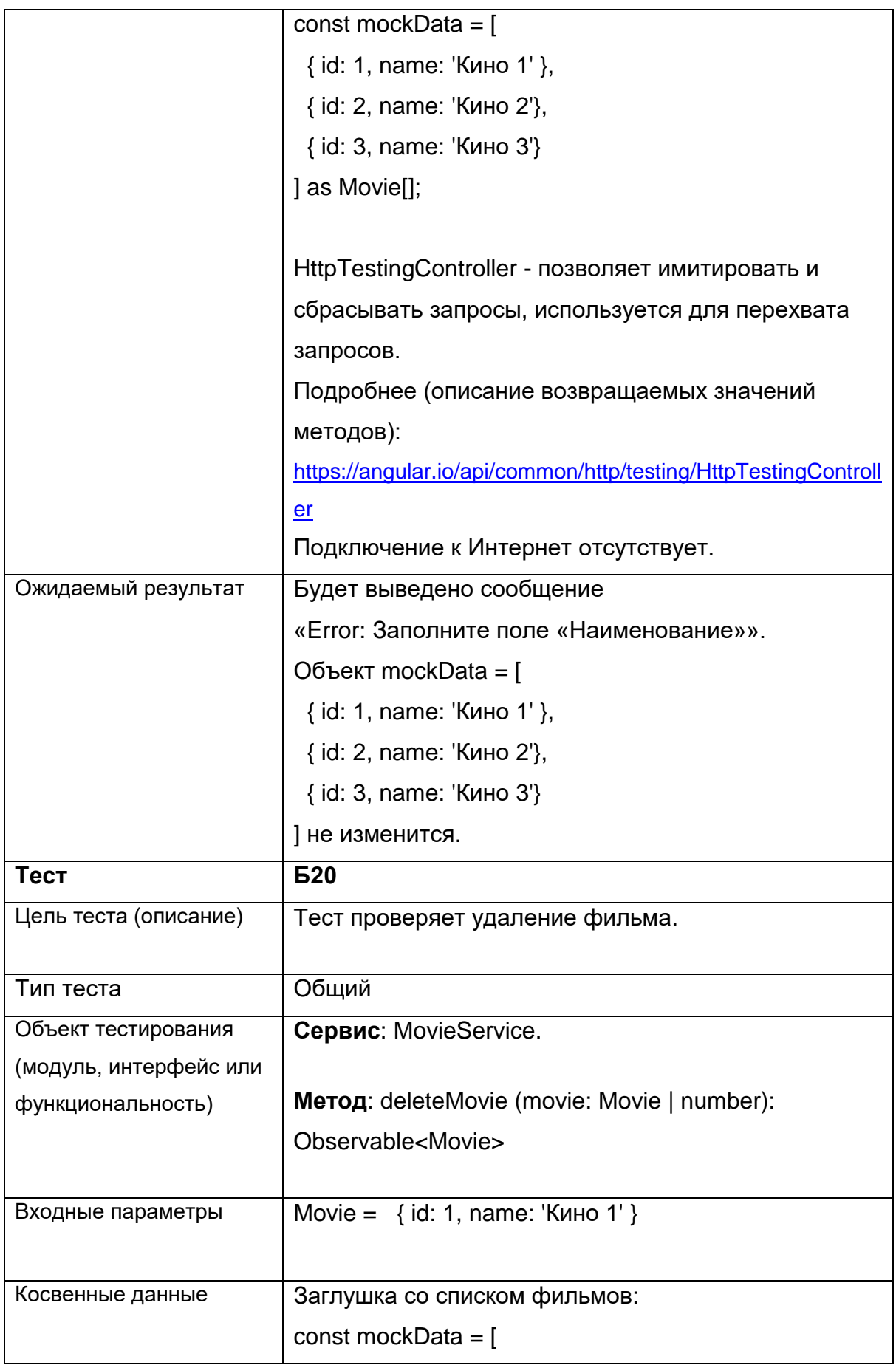

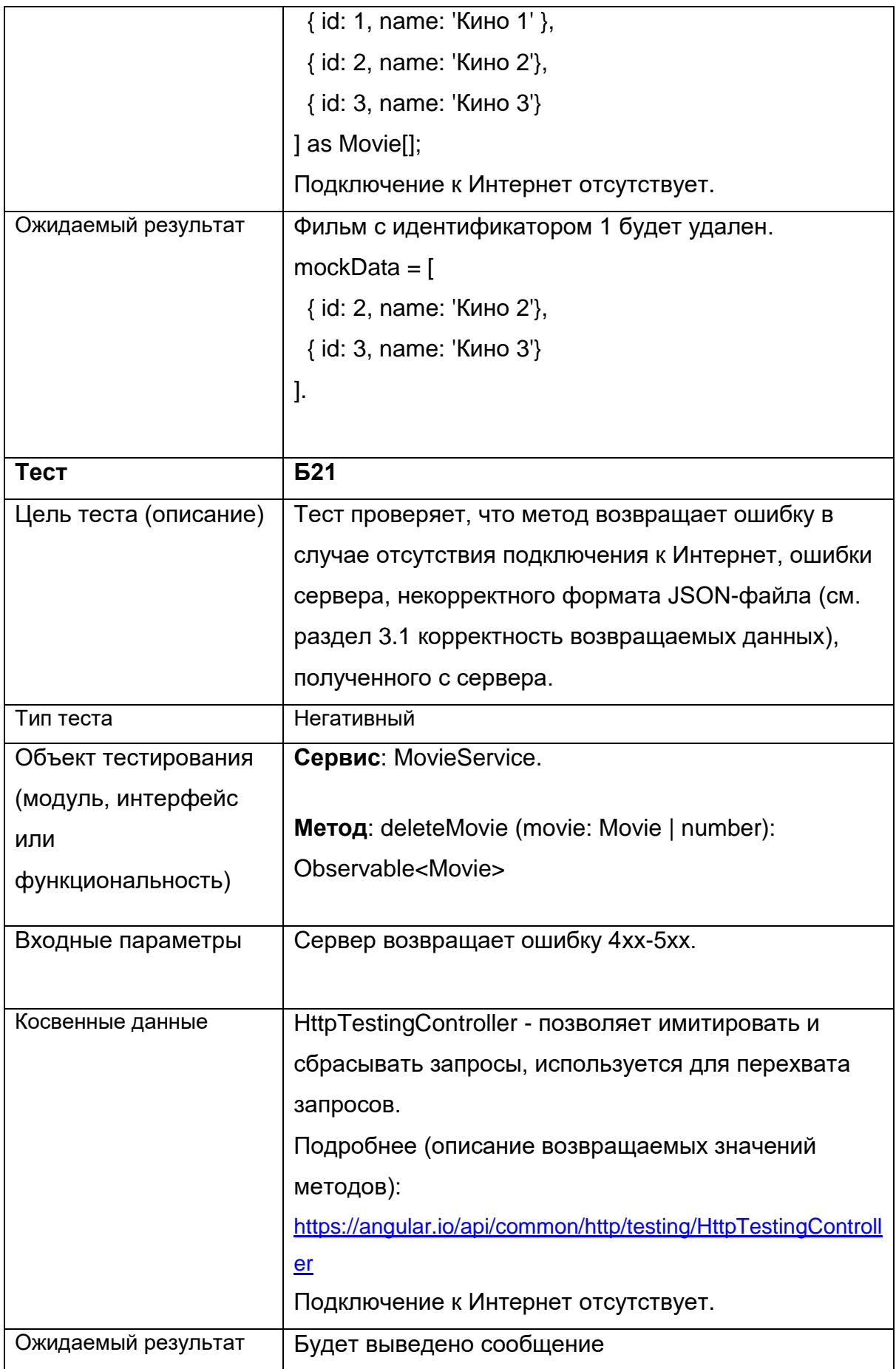

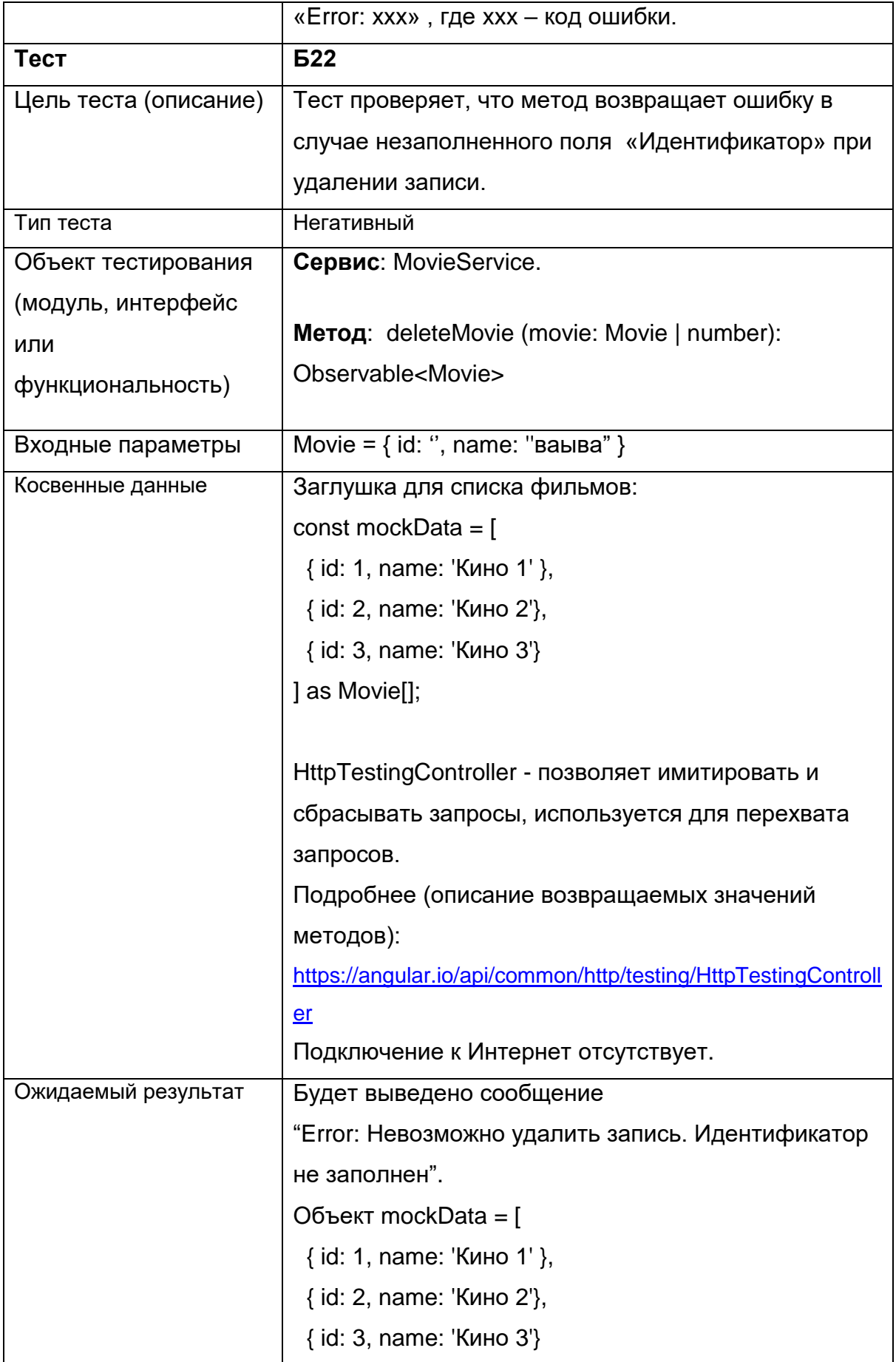

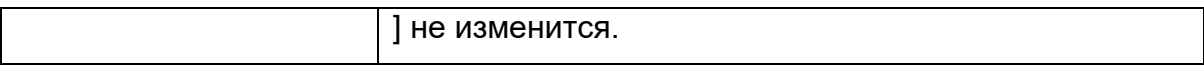

## <span id="page-37-0"></span>**3.3 План интеграционного тестирования**

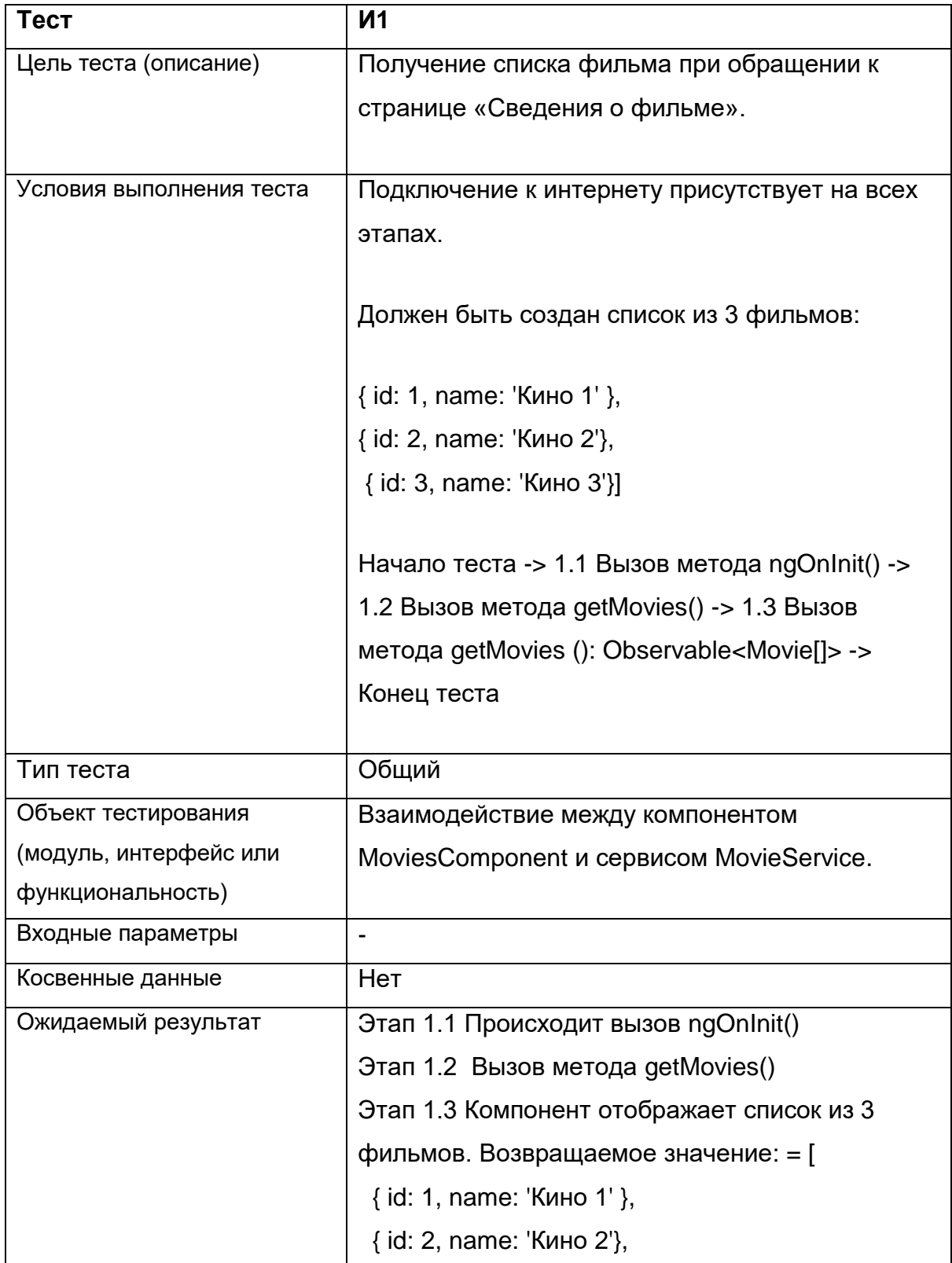

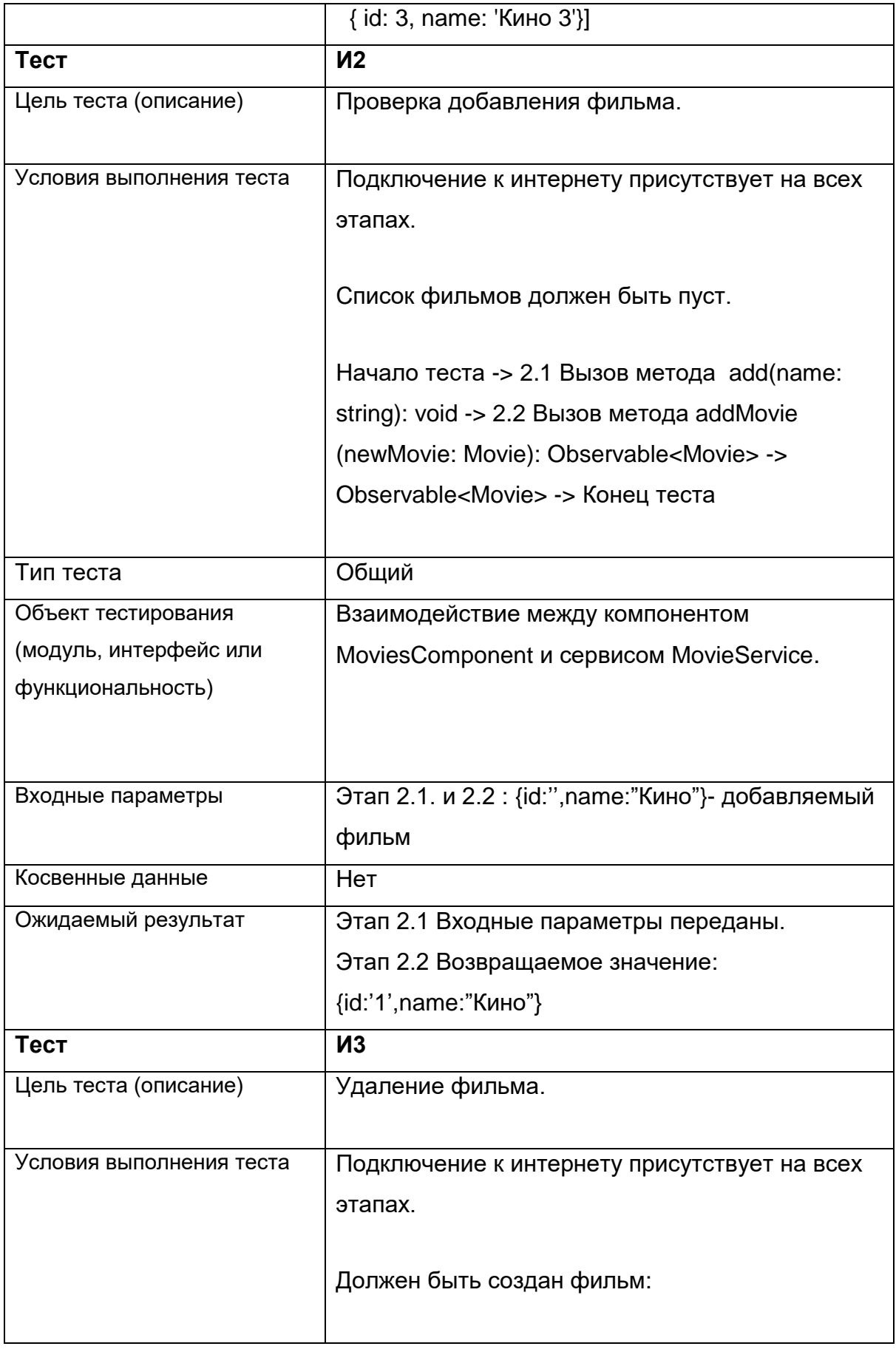

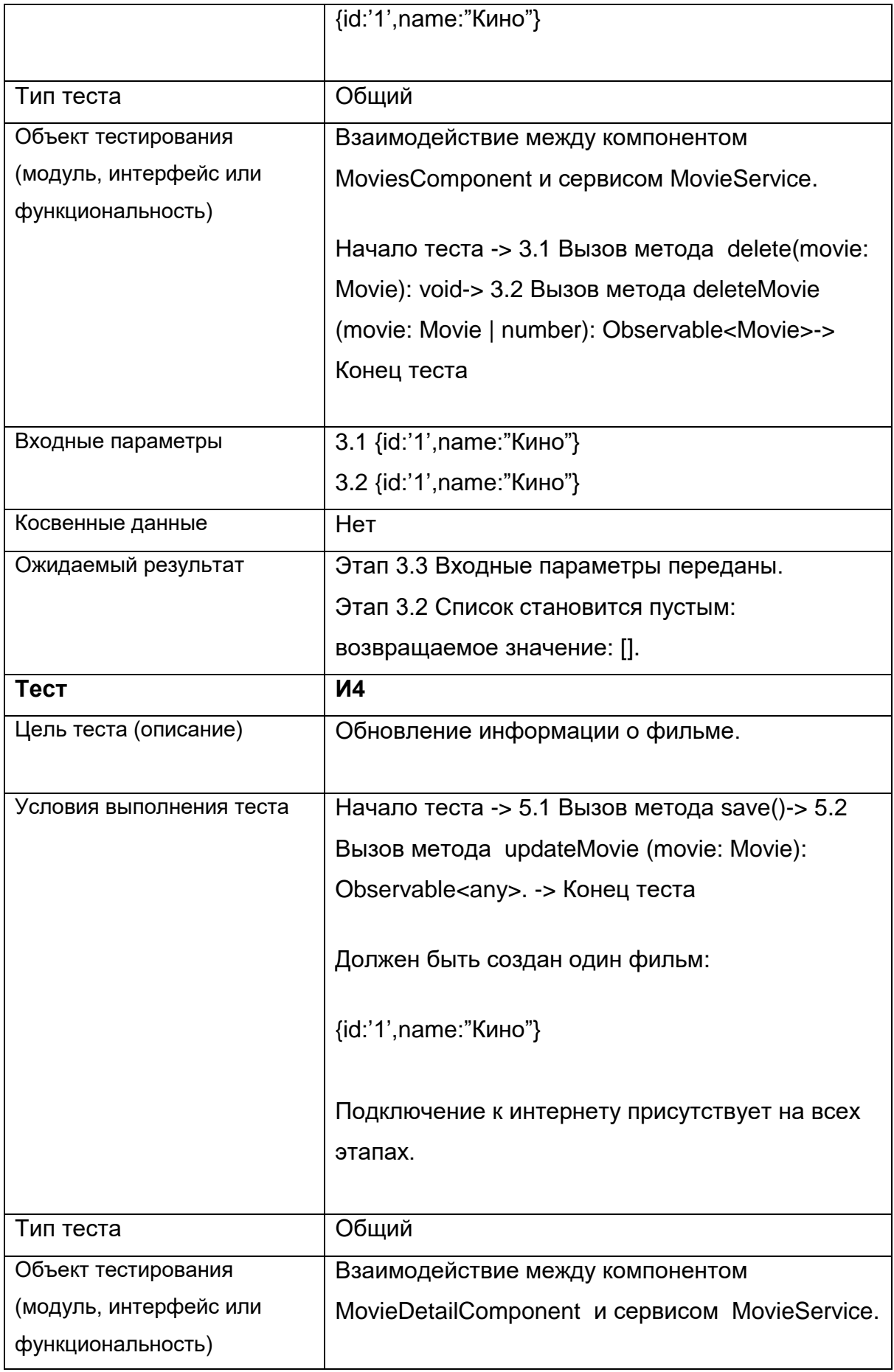

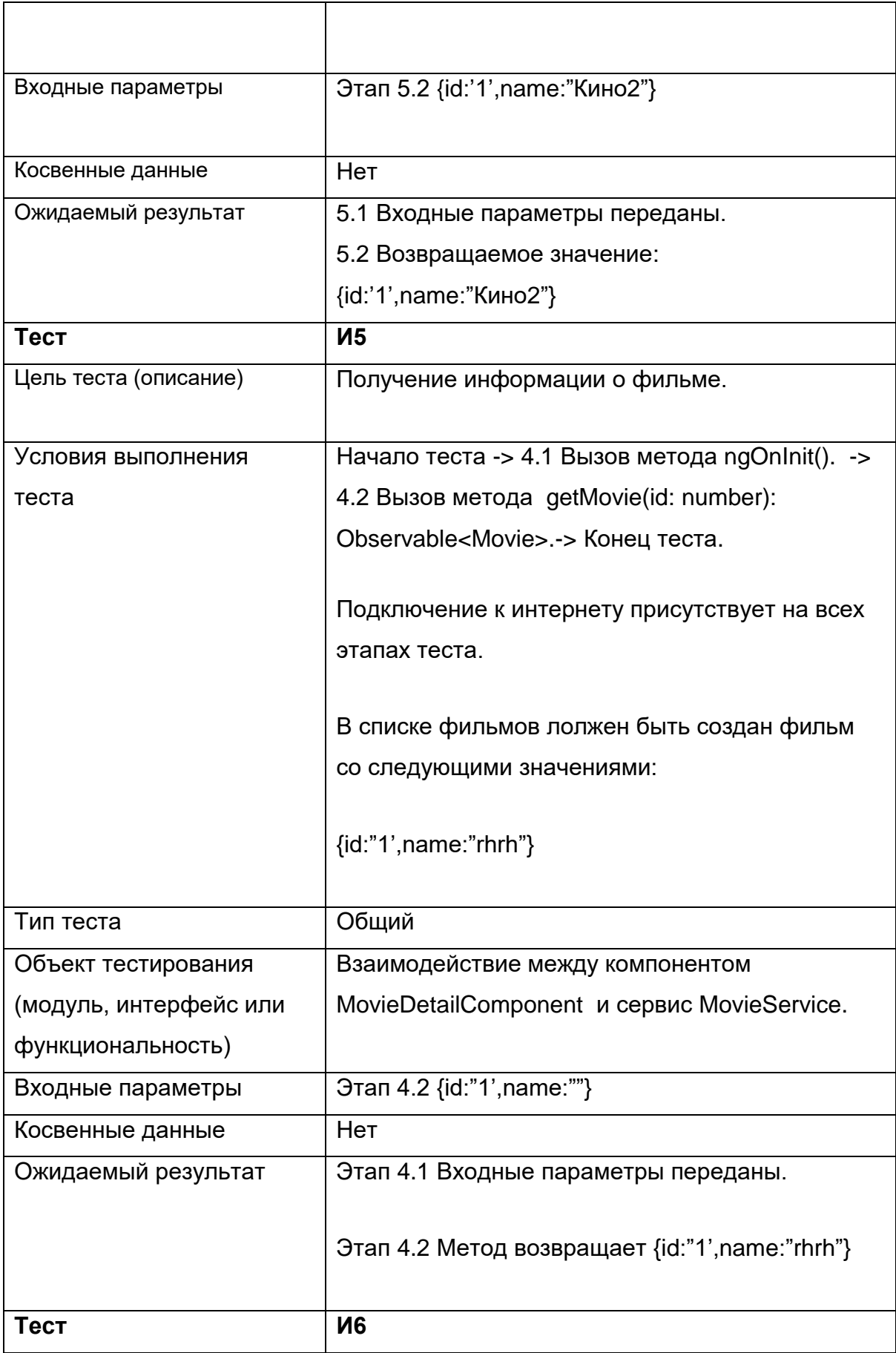

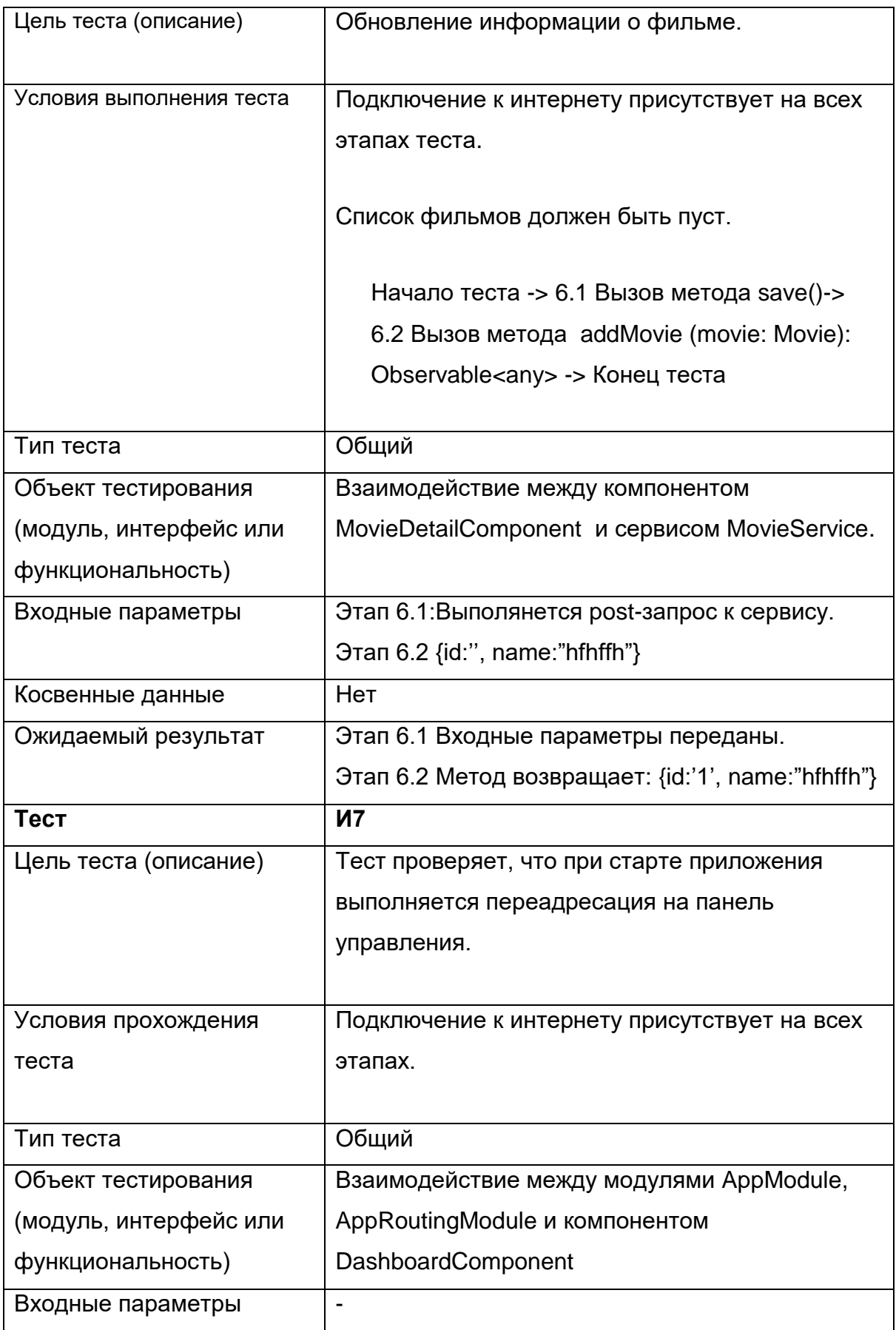

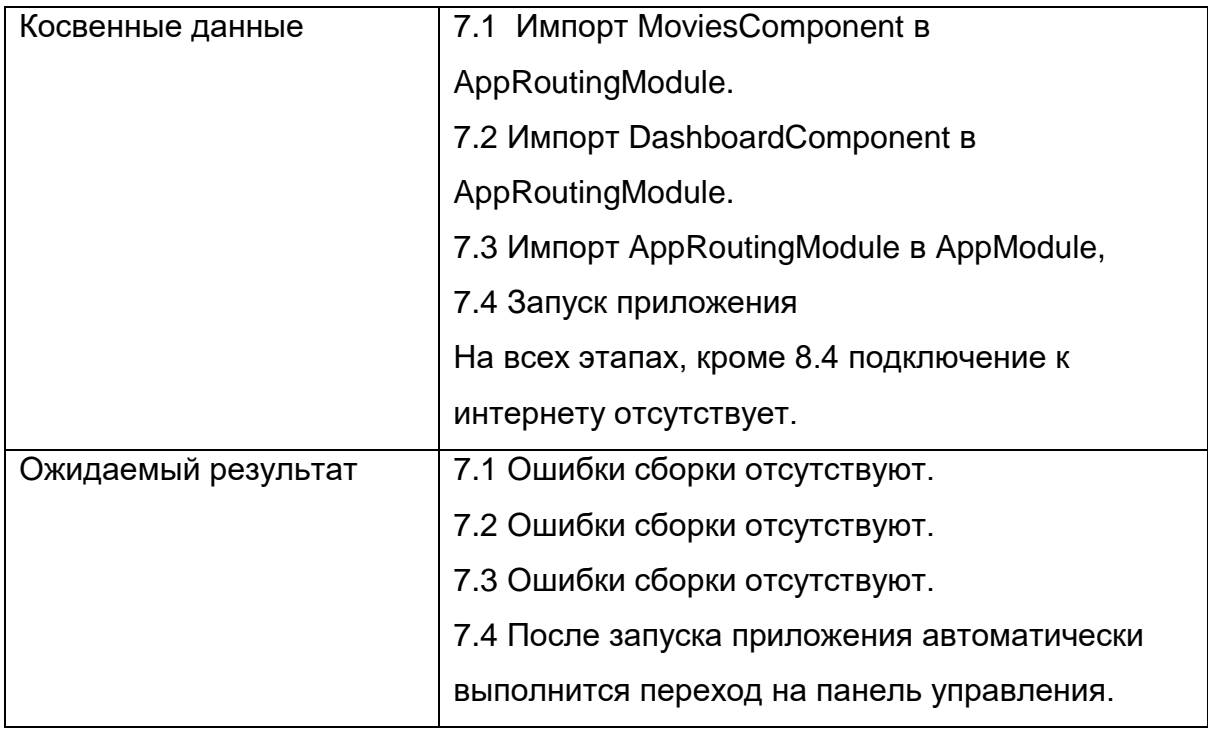

### <span id="page-42-0"></span>**3.4 План аттестационного тестирования**

При проведении аттестационного тестирования проверялся следующий набор функциональностей системы, доступных пользователю:

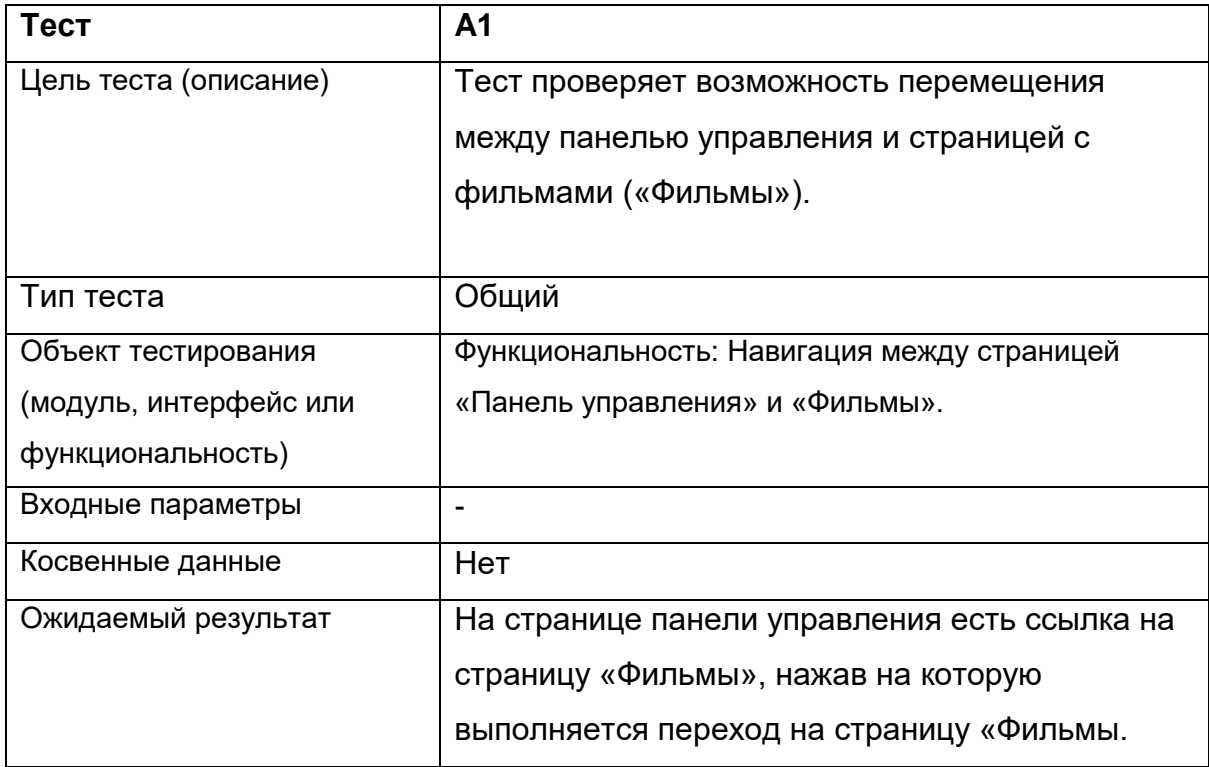

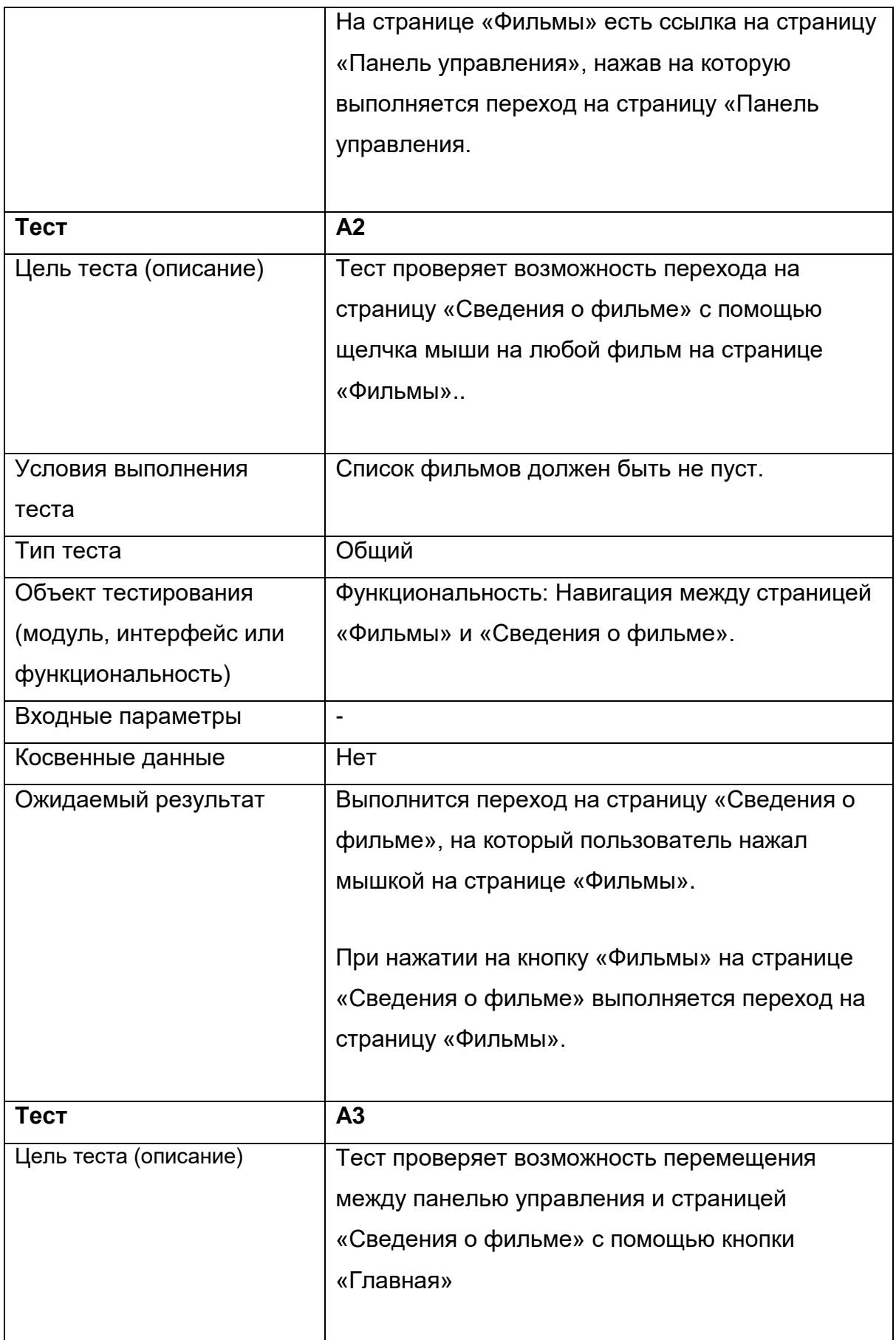

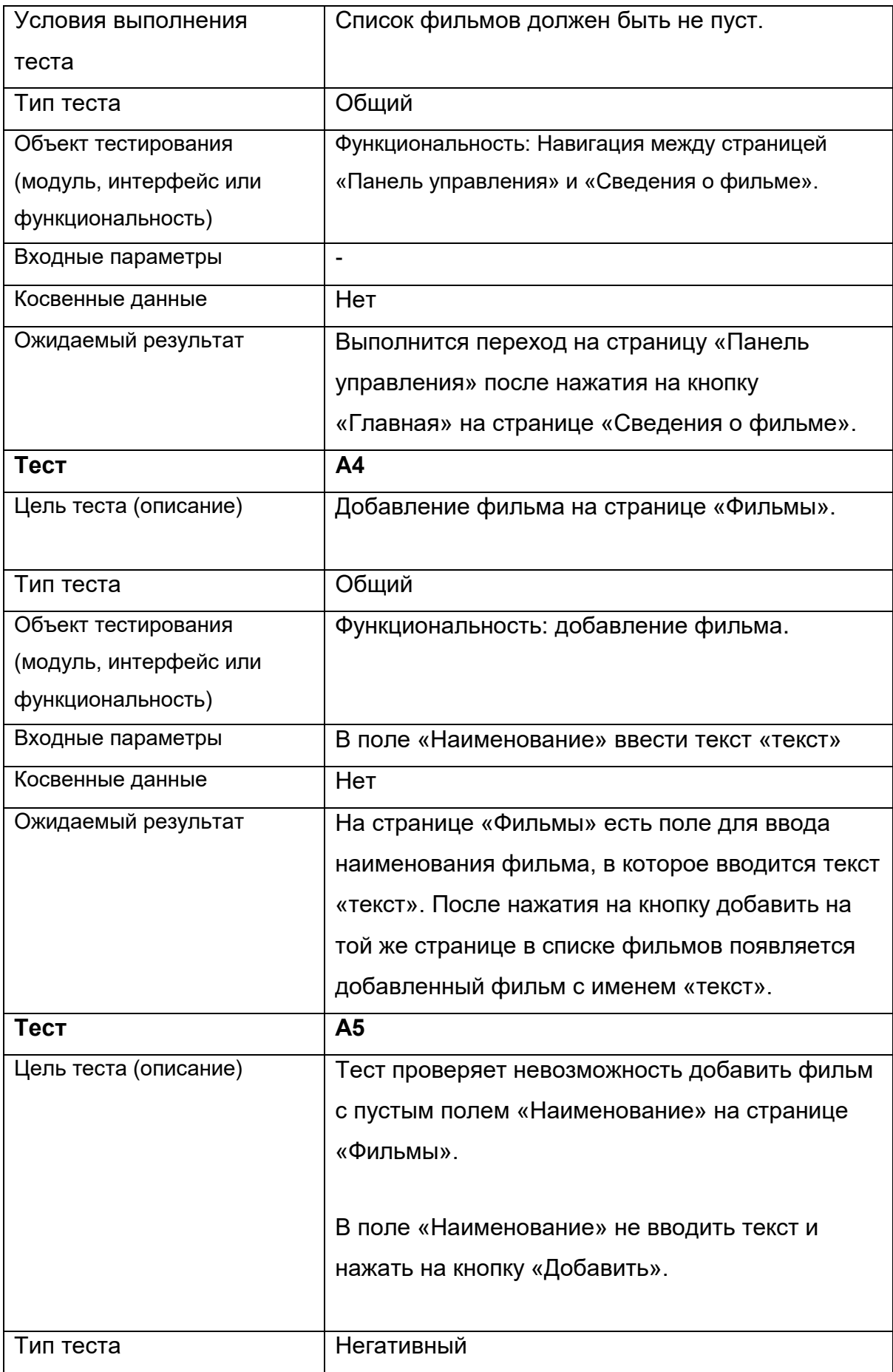

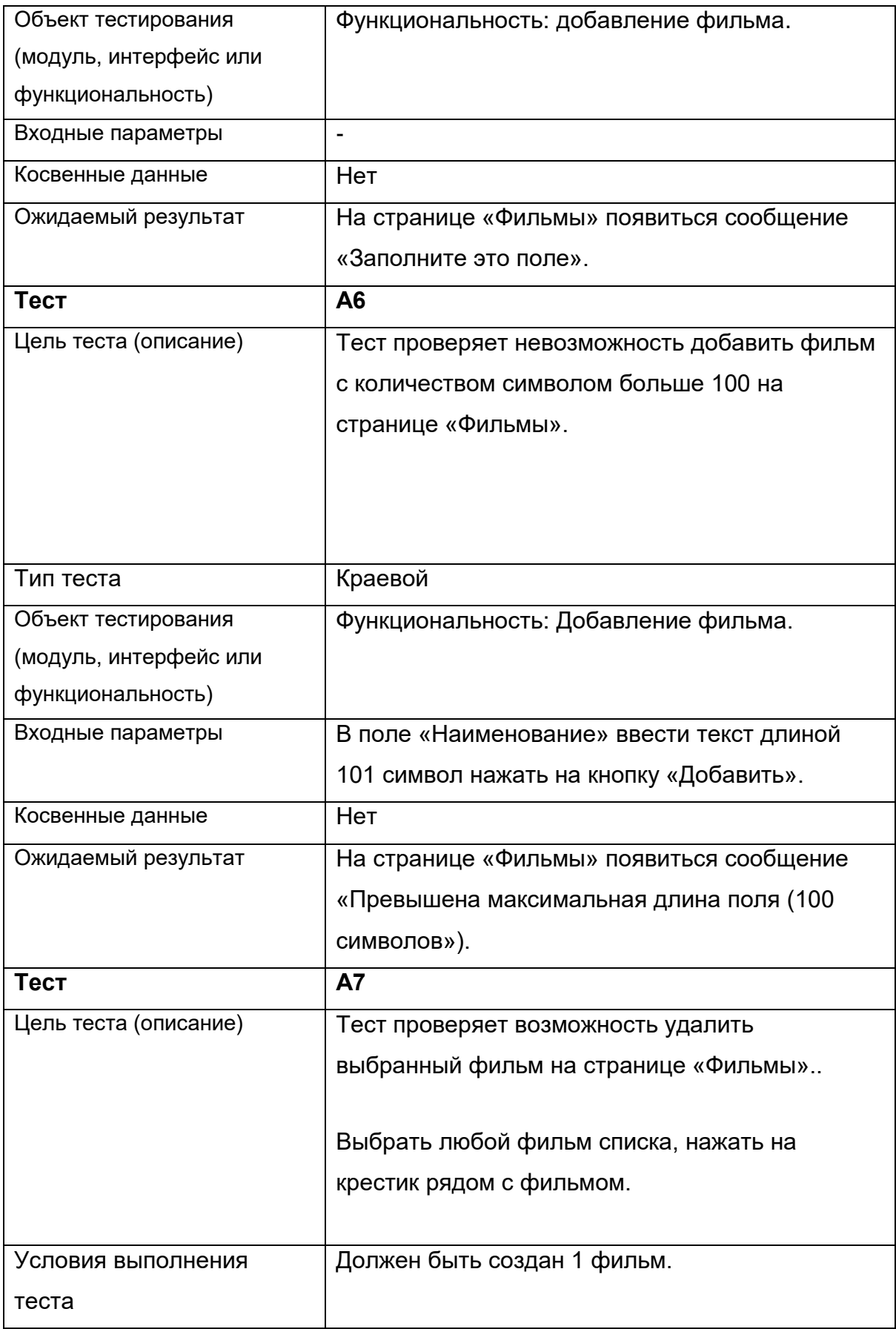

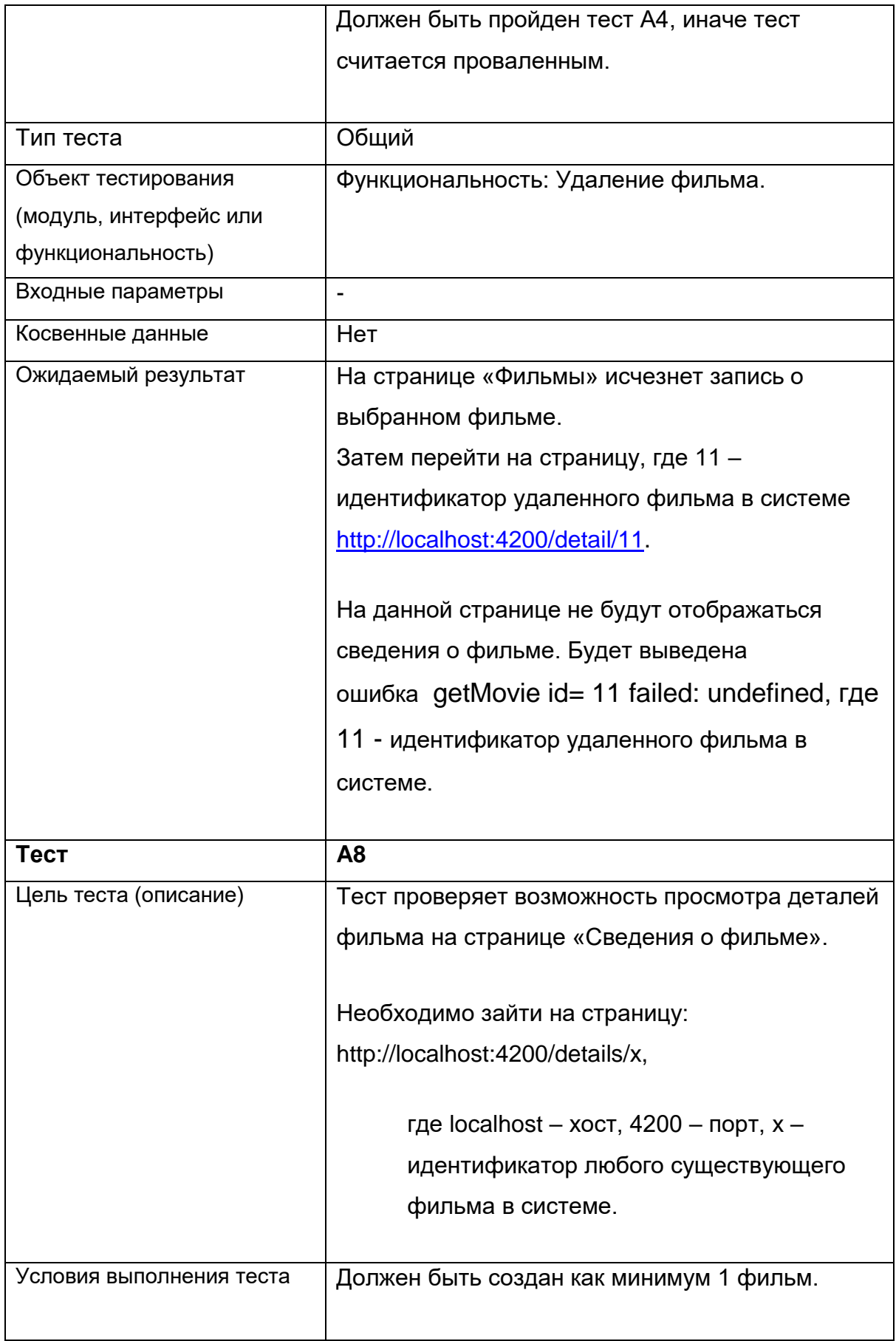

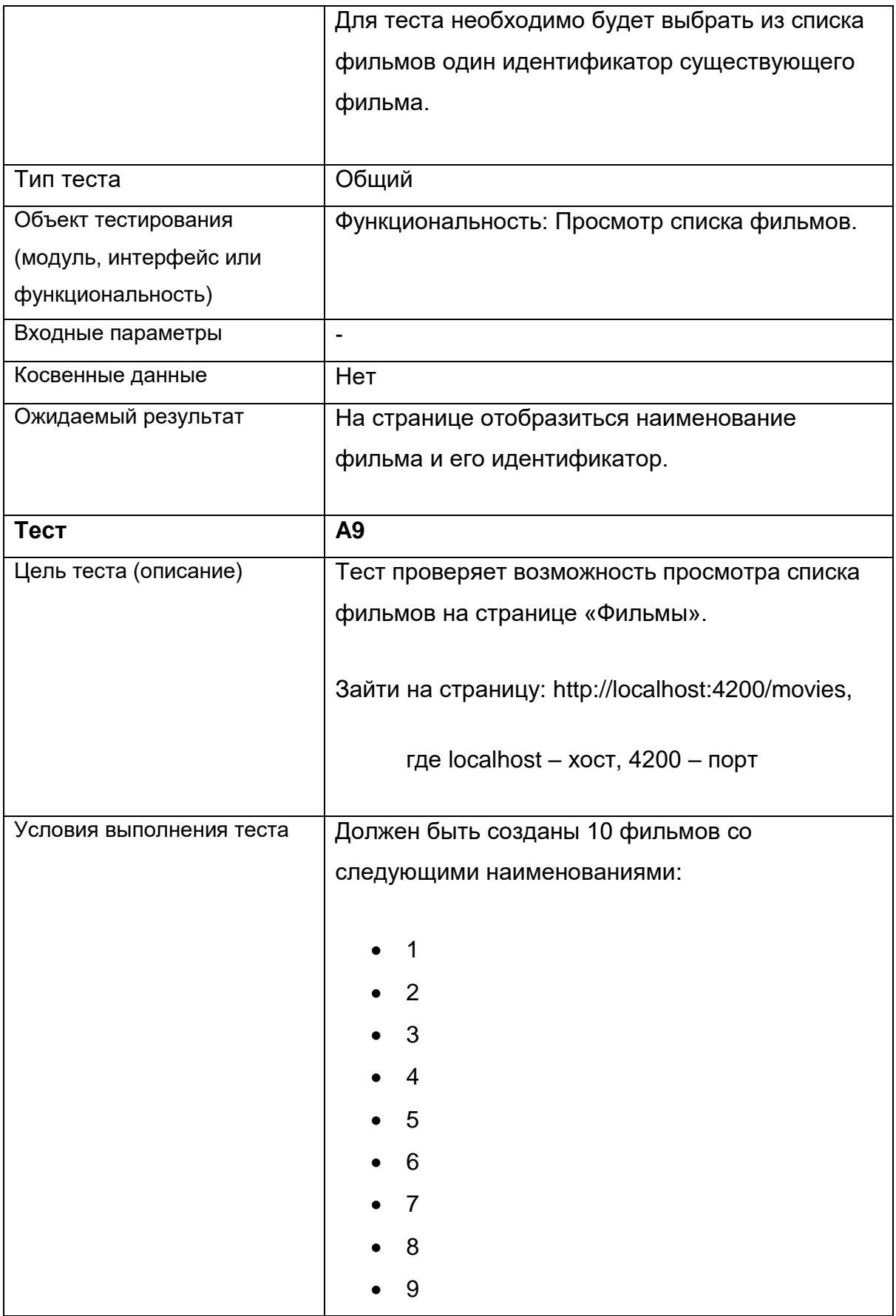

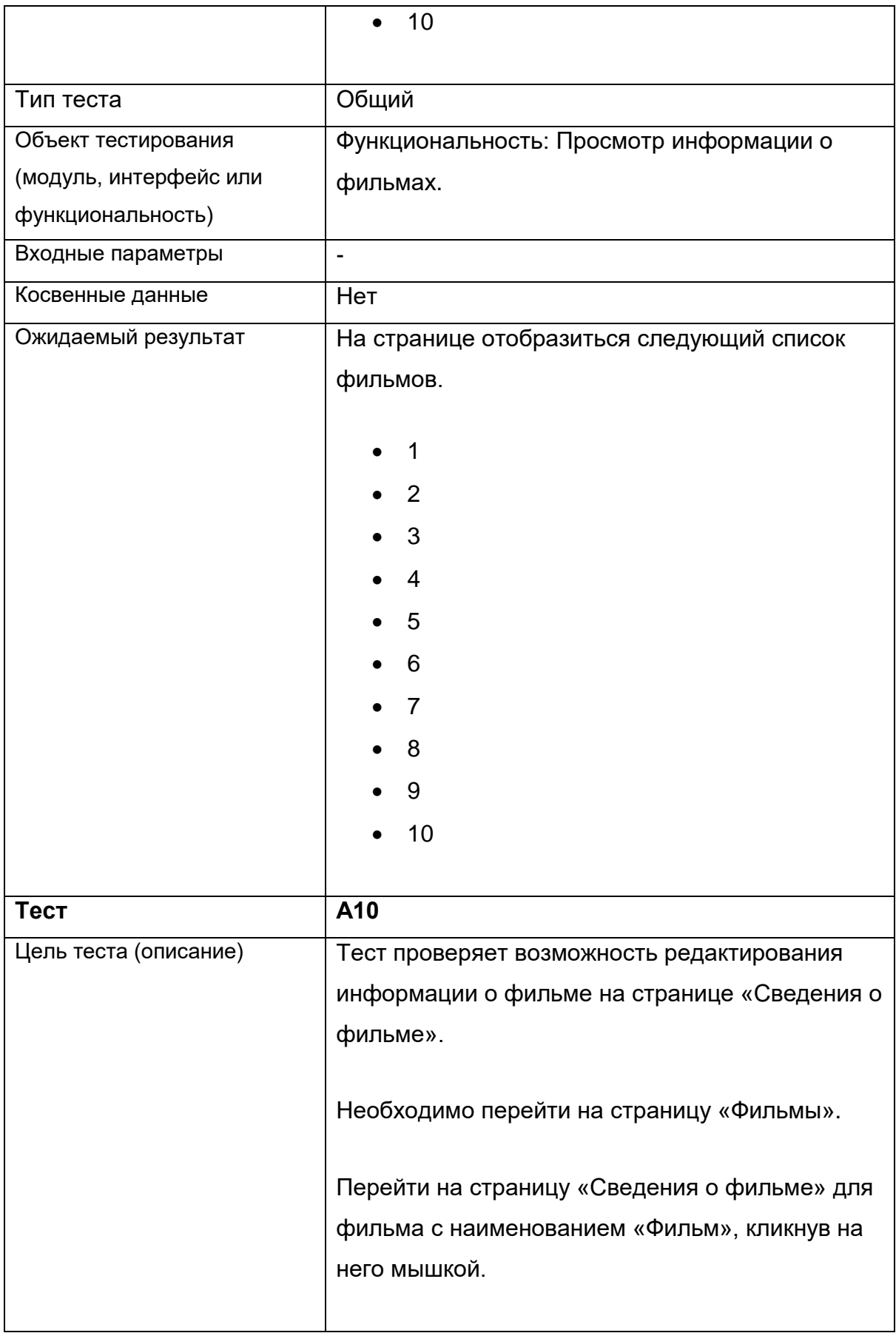

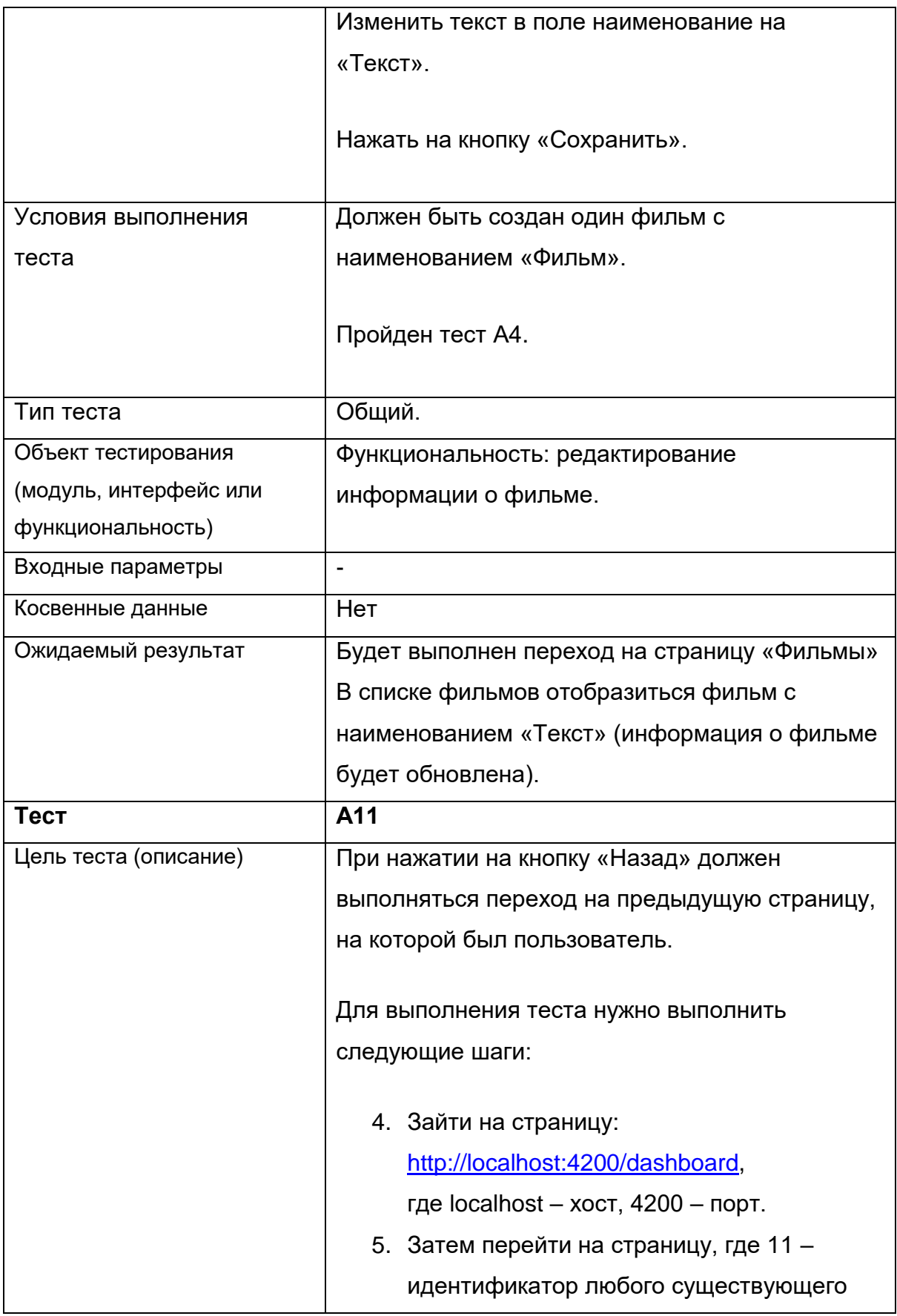

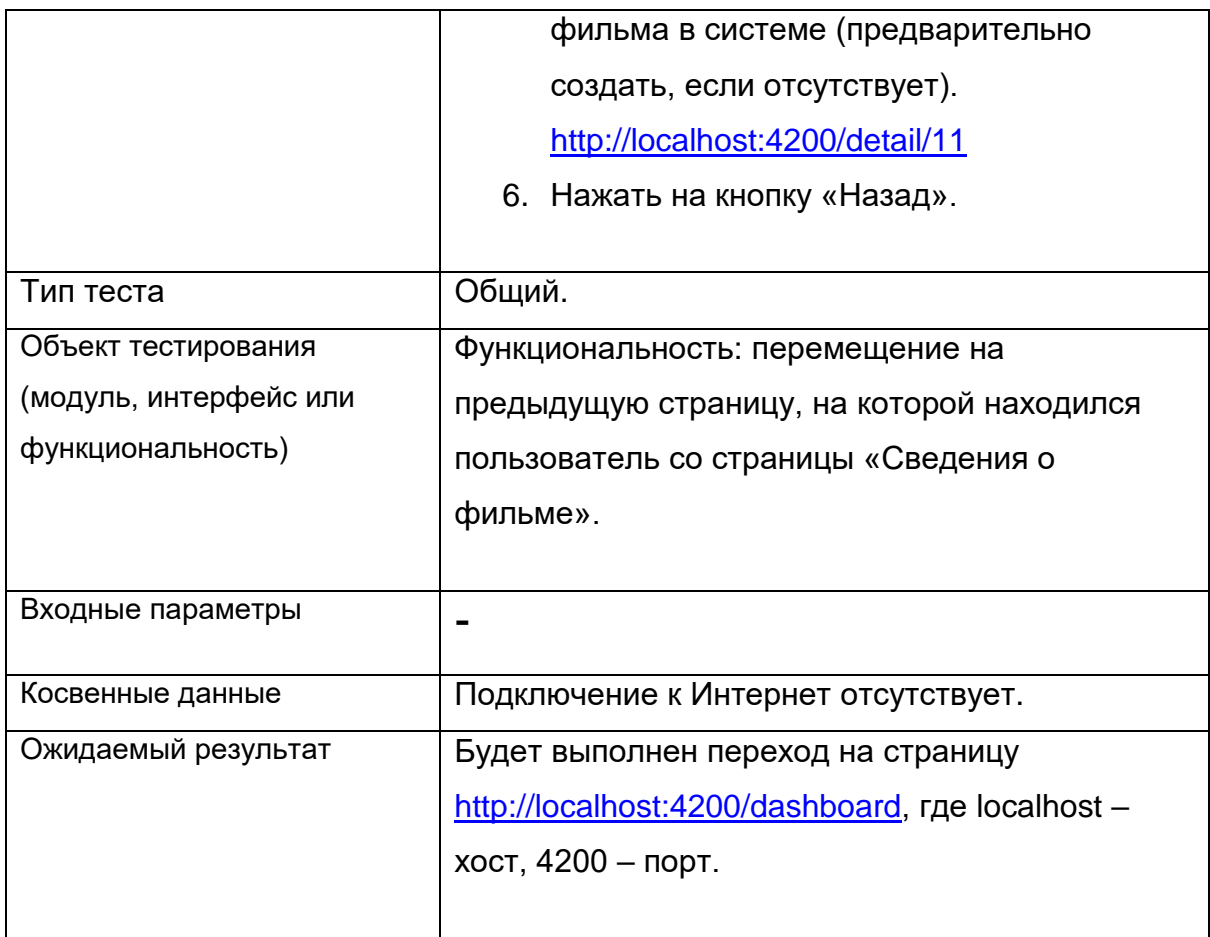

# <span id="page-50-0"></span>**3.5 План нагрузочного тестирования.**

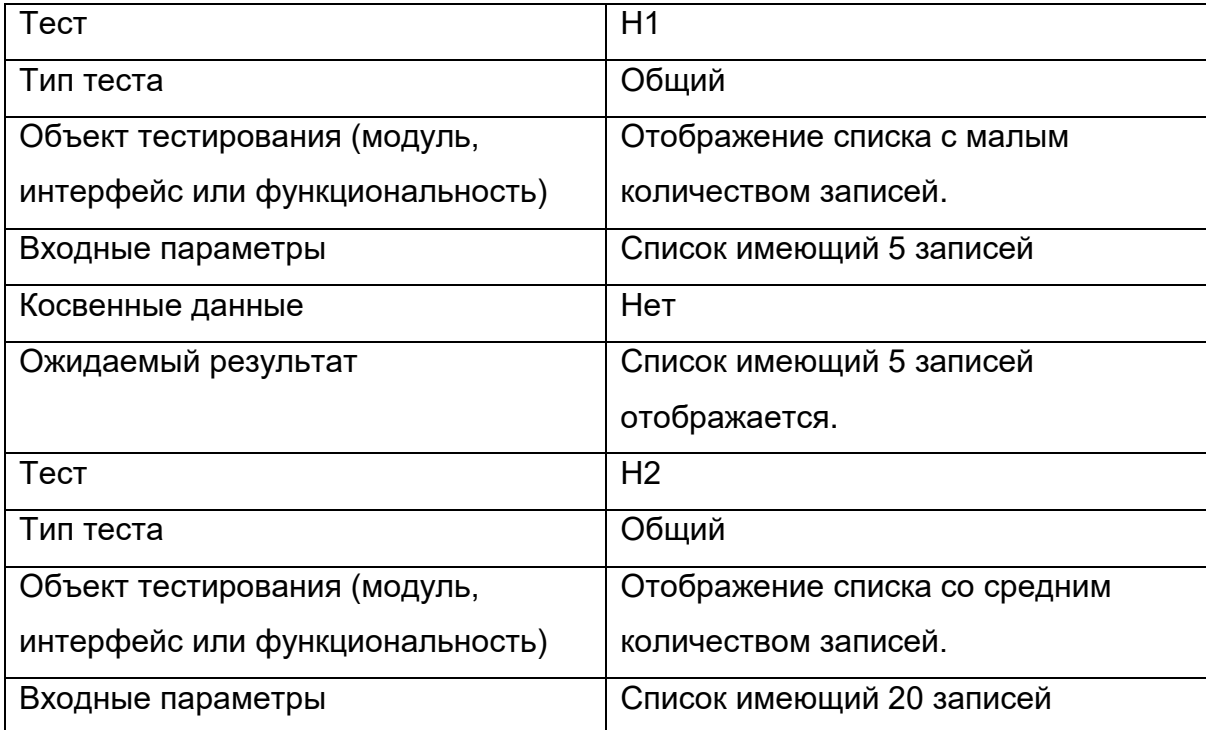

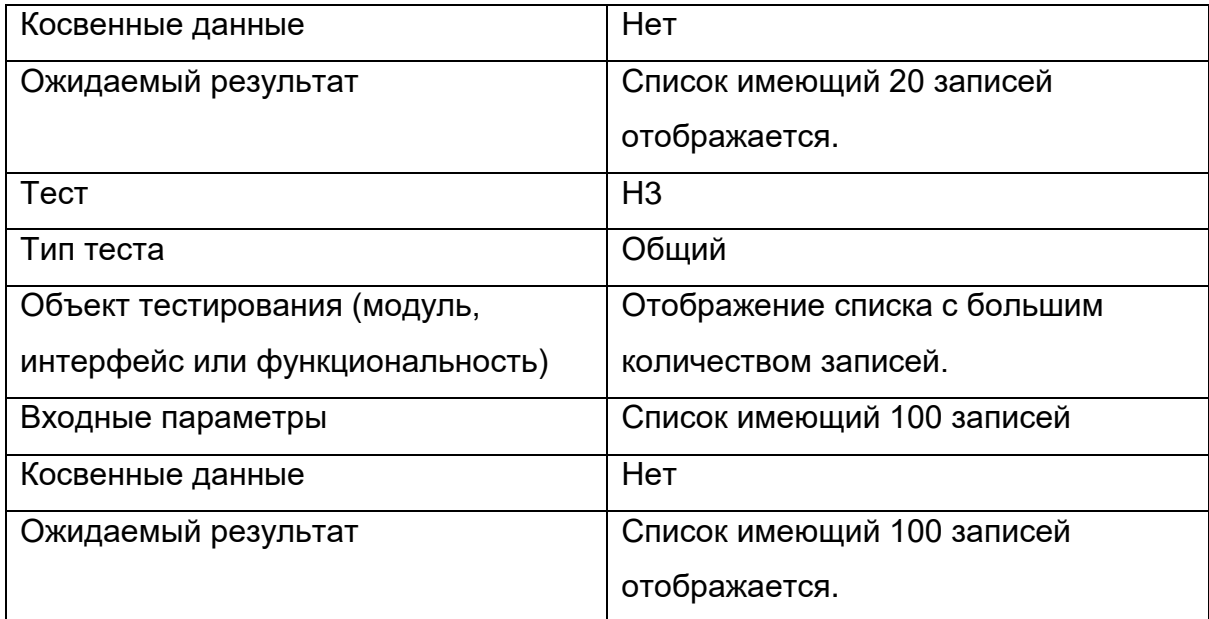

# <span id="page-51-0"></span>**5 Отчет о проведении тестирования**

# <span id="page-51-1"></span>**5.1 Блочное тестирование**

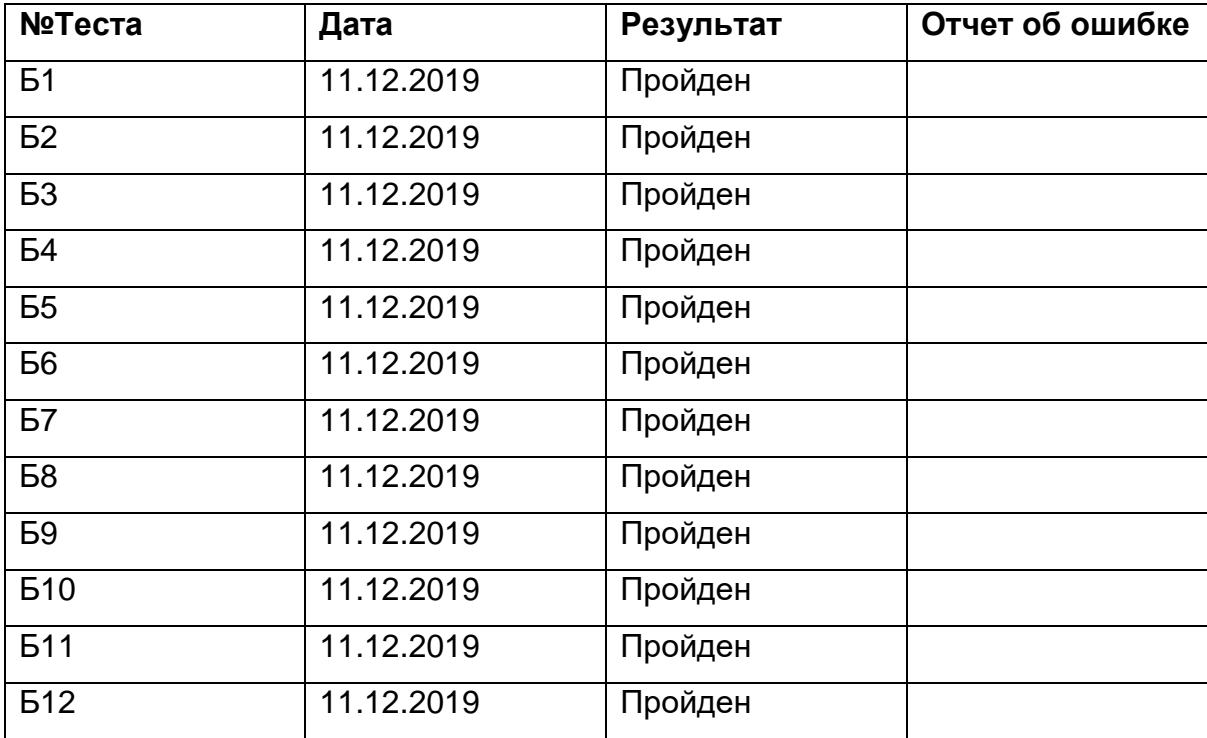

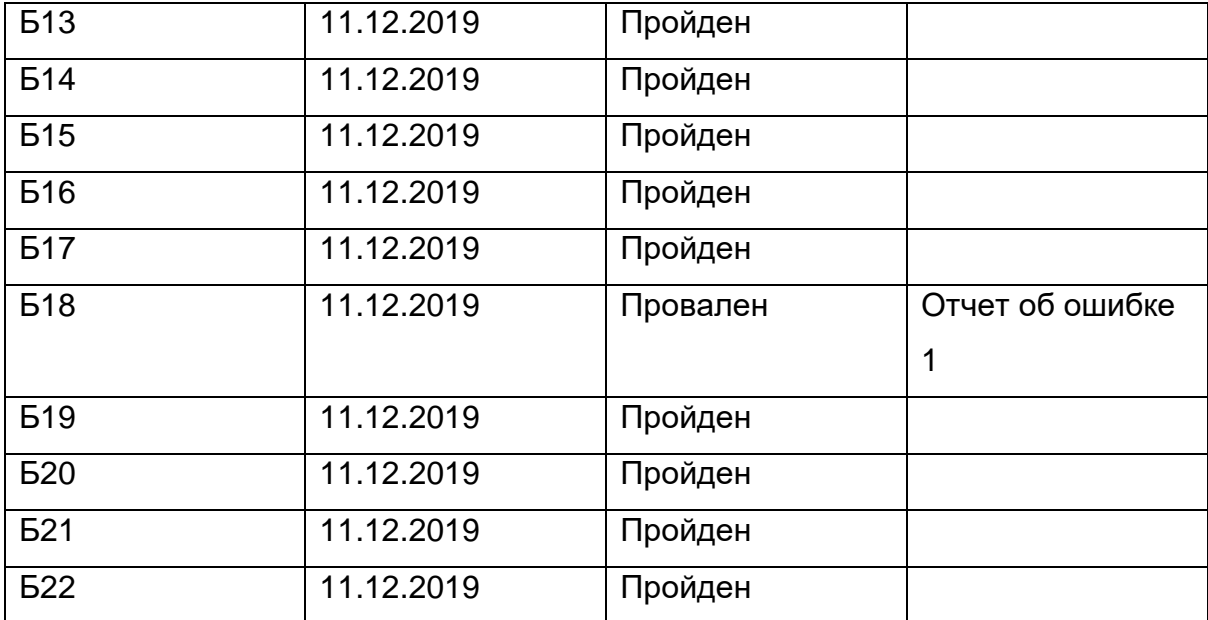

## <span id="page-52-0"></span>**5.2 Интеграционное тестирование**

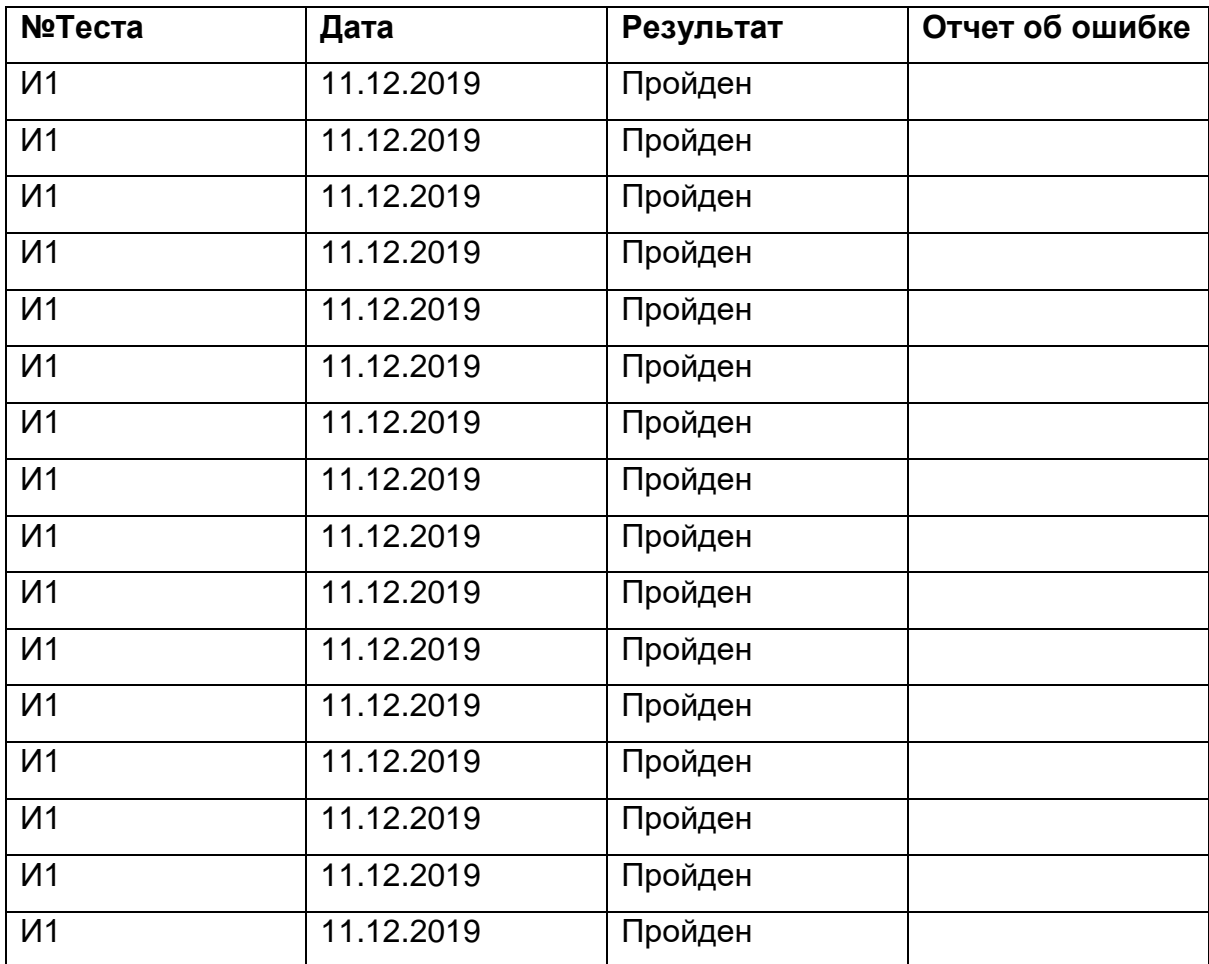

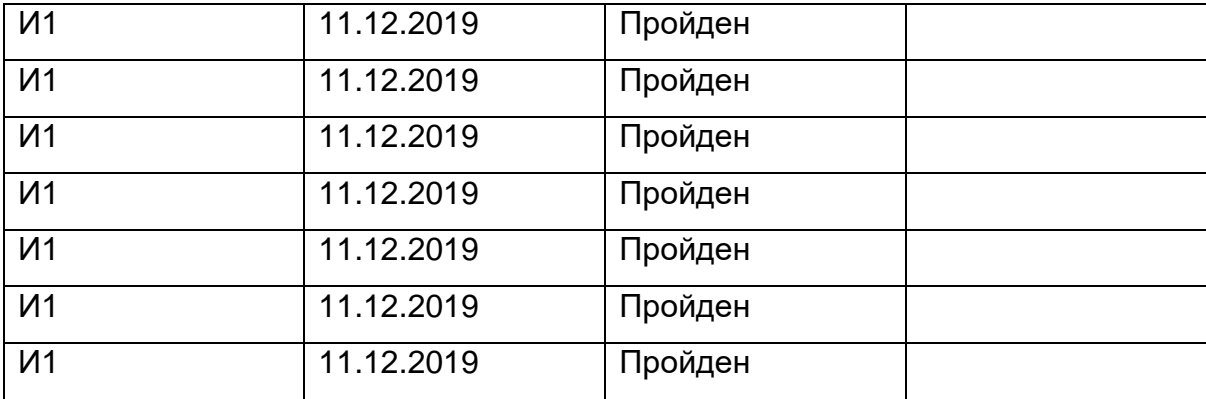

### <span id="page-53-0"></span>**5.3 Аттестационное тестирование**

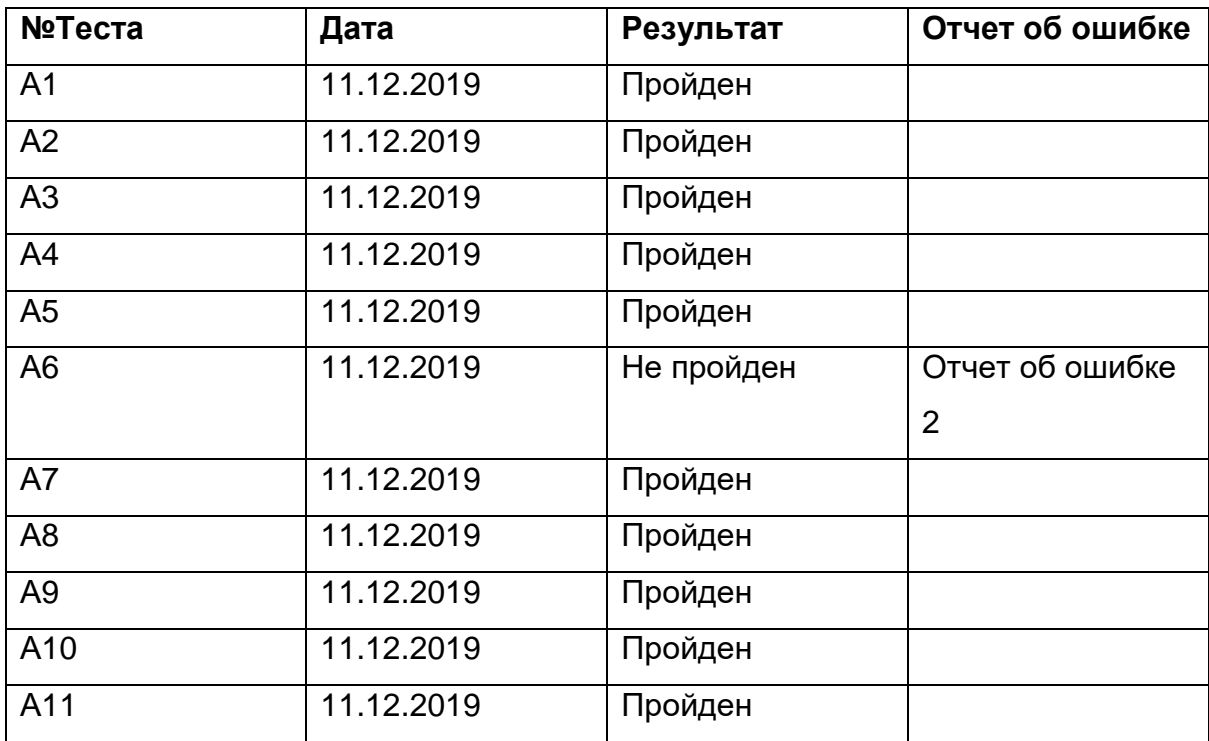

### <span id="page-53-1"></span>**5.4 Нагрузочное тестирование**

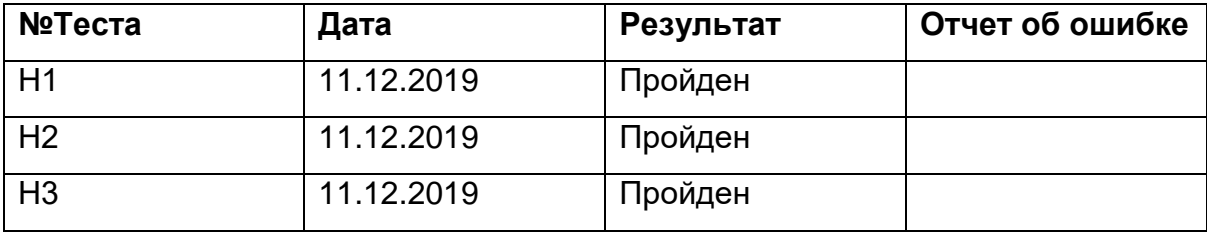

# <span id="page-54-0"></span>**6 Журнал найденных ошибок**

#### **Отчет об ошибке 1**

Краткое описание: Тест проверяет, что метод возвращает ошибку в случае превышения максимально допустимого количества символов (100) в наименовании при добавлении фильма. Ожидаемый результат: Будет выведено сообщение «Error: превышено максимально допустимое количество символов в поле «Наименование»». Объект mockData = [{ id: 1, name: 'Кино 1' },

- { id: 2, name: 'Кино 2'},
- { id: 3, name: 'Кино 3'}

] не изменится.

Фактический результат:. Сообщение об ошибке не вывелось. Объект mockData

- = [{ id: 1, name: 'Кино 1' },
	- { id: 2, name: 'Кино 2'},
	- { id: 3, name: 'Кино 3'}
	- { id: 4, name: 'Кино Новое'}]

#### **Отчет об ошибке 2**

Краткое описание: Тест проверяет невозможность добавить фильм с количеством символом больше 100 на странице «Фильмы».

Ожидаемый результат: На странице «Фильмы» появиться сообщение «Превышена максимальная длина поля (100 символов»).

Фактический результат: Произошло добавление фильма с длиной больше 100 символов. Сообщение не появилось.

# <span id="page-54-1"></span>**7 Примеры тестов и заглушки**

Пример реализации блочного теста №Б7 и заглушки для списка фильмов

```
import { HttpClientTestingModule, HttpTestingController } from '@angular/commo
n/http/testing';
import { MovieService } from './movie.service';
import { MessageService } from './message.service';
import { Movie } from '@models/movie.model';
// Заглушка для списка фильмов
const mockData = [
  { id: 1, name: 'Кино 1' },
  { id: 2, name: 'Кино 2'},
  { id: 3, name: 'Кино 3'}
] as Movie[];
describe('MovieService', () => {
   let service;
// позволяет имитировать и сбрасывать запросы используя для перехвата запросов
   let httpTestingController: HttpTestingController;
  beforeEach(() => {
     TestBed.configureTestingModule({
       imports: [
         HttpClientTestingModule
       ],
       providers: [MovieService, MessageService]
     });
     httpTestingController = TestBed.get(HttpTestingController);
   });
   beforeEach(inject([MovieService], s => {
    service = s;
   }));
  beforeEach(() => {
     this.mockMovies = [...mockData]; // заглушки
     this.mockMovie = this.mockMovies[0];
    this.mockId = this.mockMovie.id;
   });
  const apiUrl = (id: number) => {
     return `${service.moviesUrl}/${this.mockId}`;
   };
  afterEach(() => {
     // после каждого теста проверяем наличие ожидающих запросов
```
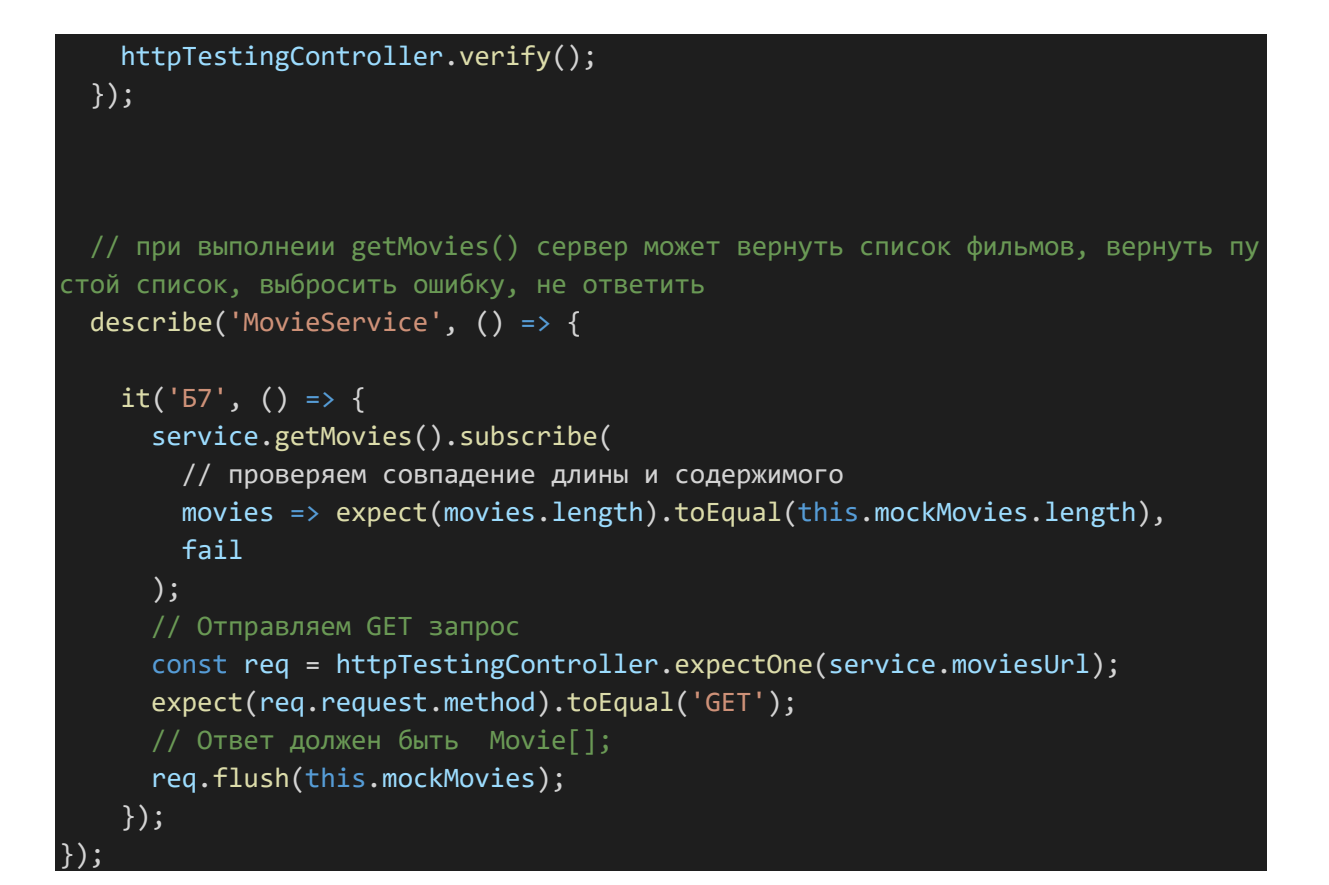

Пример реализации интеграционного теста № И7.

```
import { AppPage } from './app.po';
import { browser } from 'protractor';
describe('angular-movies App', () => {
   let page: AppPage; // старт-страница
  beforeEach(() => {
     page = new AppPage();
   });
// Интеграционное тестирование. Компонент dashboard и appcomponent
  it('N', async () => {
     page.navigateTo();
     const url = await browser.getCurrentUrl();
     expect(url).toContain('/dashboard'); // ожидаем эту страницу
   });
```
# <span id="page-57-0"></span>**8 Покрытие кода тестами**

Для генерации отчета по покрытию кода тестами (рис.3) использовалась

команда: ng test --watch=false --code-coverage.

#### **All files**

81.87% Statements 149/171 37.5% Branches 3/8 69.09% Functions 38/55 82.48% Lines 113/137

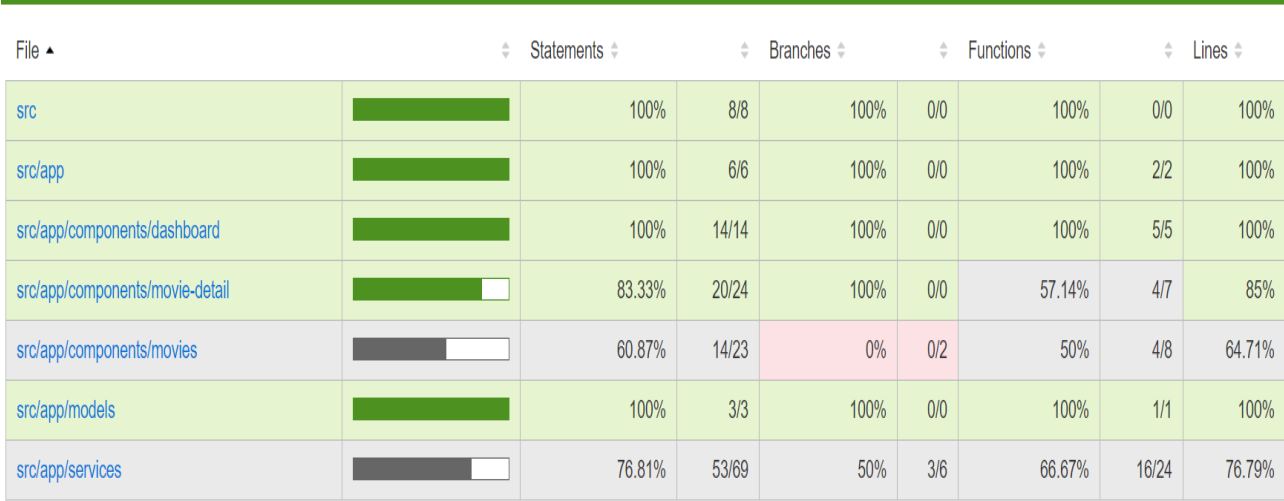

Рис.3: Покрытие кода тестами

Ниже приведены четыре различных типа отчетов о покрытии:

- 1. Statements- каждый оператор в программе был выполнен?
- 2. Branches каждая ветвь каждой управляющей структуры была выполнена? Например, есть все операторы case, или если / else операторы были вызваны.
- 3. Functions- была ли вызвана каждая функция (или подпрограмма) в программе?
- 4. Lines- была ли выполнена каждая исполняемая строка в исходном файле?

Все типы отчетов рассчитываются в процентах, а также для первых трех выводятся количественные показатели.

В столбце Files указаны архитектурные блоки приложения.

Расчет тестового покрытия относительно исполняемого кода приложения проводится по формуле:

Covering = tested\_length / code\_length \* 100%

• tested length – это количество строк кода, ветвей, функций или состояний (зависит от типа отчета) покрытых тестами.

• code length – это общее количество строк кода, ветвей, функций или состояний (зависит от типа отчета).

# **10 Трассируемость требований**

#### **Обозначения.**

- А аттестационный тест.
- Б блочный тест.
- И интеграционный тест.
- $\bullet$   $T$  требование
- ФТ функциональное требование.
- $+ -$  требование учтено в тесте.

Т1, Т2 исключены из таблицы так как представляю собой архитектурные ограничения.

Зеленым выделены общие тесты. Красным – негативные, краевые.

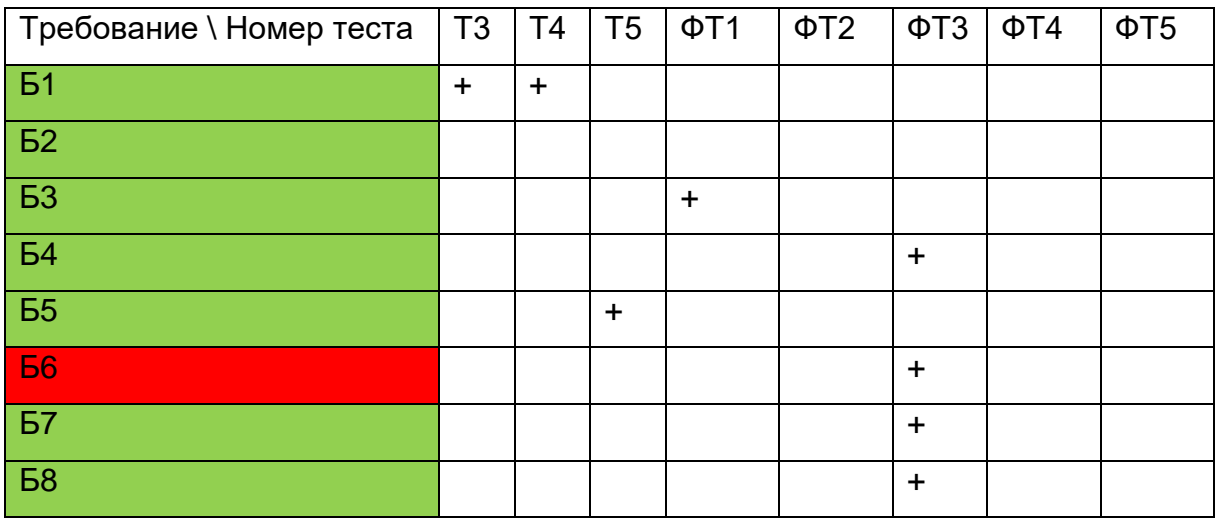

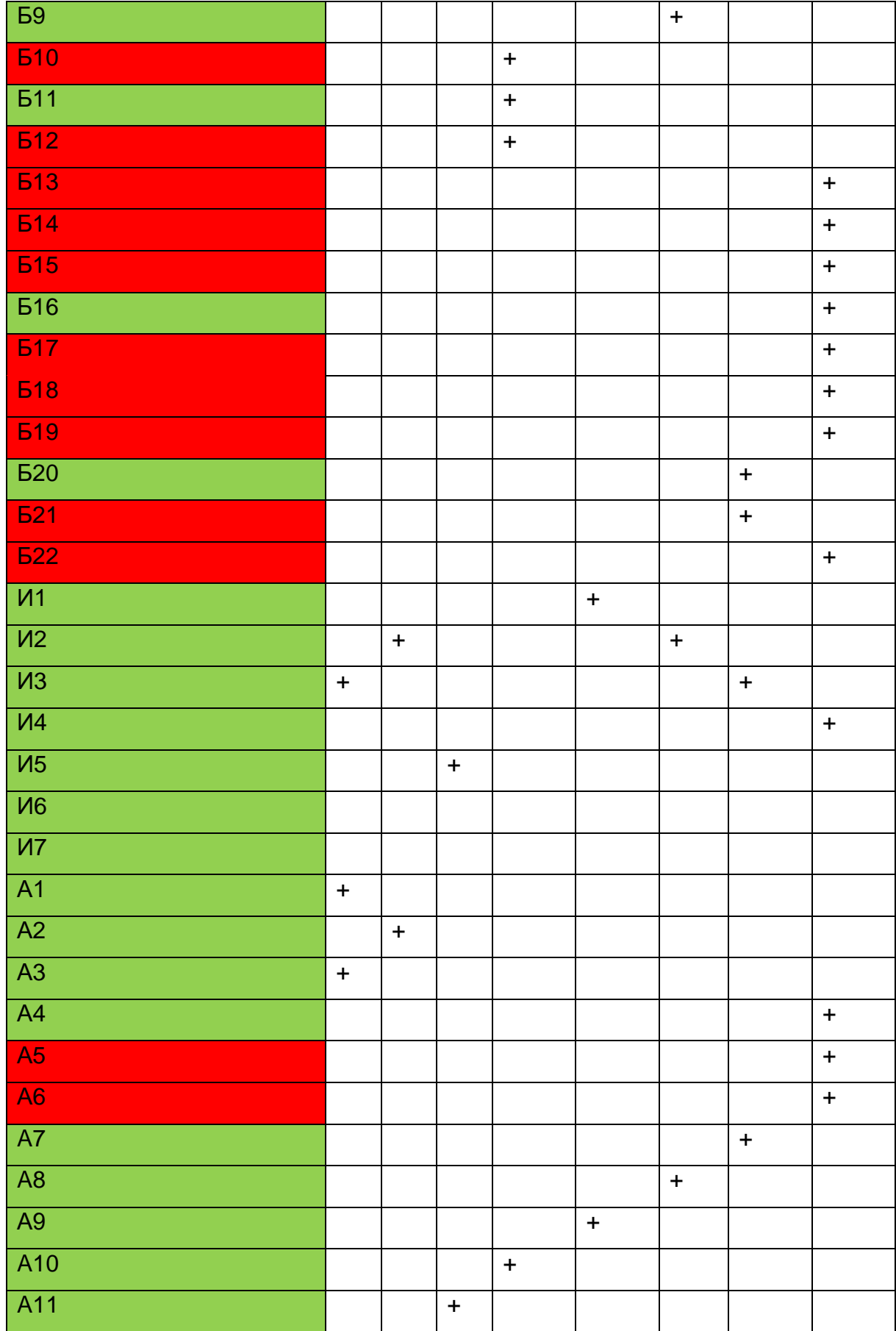

# <span id="page-60-0"></span>**Заключение**

Во время тестирования приложения было выявлено несколько ошибок, представленных в отчётах об ошибках №1–3. Среди найденных ошибок все являются критическими и должны быть исправлены. По результатам тестирования необходимо исправить найденные ошибки и повторно протестировать приложение.

Покрытие теста составило относительно:

- Операторов: 81,87%.
- Ветвей: 37,5%.
- Функций: 69,09%.
- Строк кода: 82.48%.

# <span id="page-60-1"></span>**Список источников**

[1] Техническая документация Angular, Архитектура Angular.Режим доступа: <https://angular.io/guide/architecture> ,электронный (дата обращения: 11.12.2019)

[2] Техническая документация Angular, Файловая структура Angular. Режим доступа: [https://angular.io/guide/file-structure,](https://angular.io/guide/file-structure)электронный (дата обращения: 11.12.2019)

[3] Техническая документация Angular, Архитектура Angular. Что дальше? Режим доступа: [https://angular.io/guide/architecture#whats-next,](https://angular.io/guide/architecture#whats-next)электронный (дата обращения: 11.12.2019)

[4] Техническая документация Angular, Файловая структура Angular.Режим доступа: [https://angular.io/guide/file-structure#application-source-files,](https://angular.io/guide/file-structure#application-source-files)электронный (дата обращения: 11.12.2019)

[5] Техническая документация Angular, Тестирование. Режим доступа: <https://angular.io/guide/testing>,электронный (дата обращения: 11.12.2019)